#### ΓΡΑΦΙΚΕΣ ΔΙΕΠΑΦΕΣ ΧΡΗΣΤΗ-

**ΑΜΤ**<br>Γραφική διεπαφή χρήστη είναι ένα γραφικός **Εραφική διεπαφή χρήστη είναι ένα γραφικός**<br>τρόπος επικοινωνίας ενός προγράμματος με<br>τον χρήστη του. Στηρίζεται στην έννοια των<br>παραθύρων. Η επικοινωνία γίνεται μέσω<br>μενού, κουμπιών κλπ.<br><u>Εργαλεία</u><br>• Χρήση εργαλειοθήκης a Γραφικη οιεπαφη χρηστη ειναι ενα γραφικος<br>τρόπος επικοινωνίας ενός προγράμματος με<br>τον χρήστη του. Στηρίζεται στην έννοια των<br>παραθύρων. Η επικοινωνία γίνεται μέσω<br>μενού, κουμπιών κλπ.<br>Σργαλεία<br>vindowing tool)(στάνταρντ: τροπος επικοινωνιας ενος προγραμματος με<br>τον χρήστη του. Στηρίζεται στην έννοια των<br>παραθύρων. Η επικοινωνία γίνεται μέσω<br>μενού, κουμπιών κλπ.<br>Εργαλεία<br>• Χρήση εργαλειοθήκης awt (abstract<br>windowing tool)(στάνταρντ: java 1 **ΓΡΑΦΙΚΕΣ ΔΙΕΠΑΦΕΣ ΧΡΗΣΤΗ-<br>ΑWT**<br>Γραφική διεπαφή χρήστη είναι ένα γραφικός<br>τρόπος επικοινωνίας ενός προγράμματος με<br>τον χρήστη του. Στηρίζεται στην έννοια των<br>παραθύρων. Η επικοινωνία γίνεται μέσω **ΓΡΑΦΙΚΕΣ ΔΙΕΠΑΦΕΣ ΧΡΗΣΤΗ-<br>Γραφική διεπαφή χρήστη είναι ένα γραφικός<br>τρόπος επικοινωνίας ενός προγράμματος με<br>τον χρήστη του. Στηρίζεται στην έννοια των<br>παραθύρων. Η επικοινωνία γίνεται μέσω<br>μενού, κουμπιών κλπ. ΓΡΑΦΙΚΕΣ ΔΙΕΠΑΦΕΣ ΧΡΗΣΤΗ-<br>ΑWT**<br>Γραφική διεπαφή χρήστη είναι ένα γραφικός<br>τρόπος επικοινωνίας ενός προγράμματος με<br>τον χρήστη του. Στηρίζεται στην έννοια των<br>παραθύρων. Η επικοινωνία γίνεται μέσω<br>μενού, κουμπιών κλπ. **ΓΡΑΦΙΚΕΣ ΔΙΕΠΑΦΕΣ ΧΡΗΣΤΗ-<br>πραφική διεπαφή χρήστη είναι ένα γραφικός<br>τρόπος επικοινωνίας ενός προγράμματος με<br>τον χρήστη του. Στηρίζεται στην έννοια των<br>παραθύρων. Η επικοινωνία γίνεται μέσω<br>μενού, κουμπιών κλπ.<br>Εργαλεία ΓΡΑΦΙΚΕΣ ΔΙΕΠΑΦΕΣ ΧΡΗΣΤΗ-<br>ΑWT**<br>Γραφική διεπαφή χρήστη είναι ένα γραφ<br>τρόπος επικοινωνίας ενός προγράμματος<br>τον χρήστη του. Στηρίζεται στην έννοια<br>παραθύρων. Η επικοινωνία γίνεται <sub>|</sub><br>μενού, κουμπιών κλπ.<br><u>Εργαλεία</u><br>• Χρή

#### Εργαλεία

παραθύρων. Η επικοινωνία γίνεται μέσω<br>μενού, κουμπιών κλπ.<br><u>Εργαλεία</u><br>• Χρήση εργαλειοθήκης awt (abstract<br>windowing tool)(στάνταρντ: java 1)(σ'<br>αυτό θ' αναφερθούμε εδώ)<br>• Χρήση εργαλειοθήκης Swing (εξέλιξη του<br>awt: java 2 μενού, κουμπιών κλπ.<br>Εργαλεία<br>• Χρήση εργαλειοθήκης awt (windowing tool)(στάνταρντ: jav<br>αυτό θ'αναφερθούμε εδώ)<br>• Χρήση εργαλειοθήκης Swing (εξέ<br>awt: java 2)<br>• Είναι σύνολα κλάσεων για δη<br>γραφικών διεπαφών χρήστη Εργαλεία<br>• Χρήση εργαλειοθήκης awt (abstract<br>windowing tool)(στάνταρντ: java 1)(σ'<br>αυτό θ' αναφερθούμε εδώ)<br>• Χρήση εργαλειοθήκης Swing (εξέλιξη του<br>awt: java 2)<br>• Είναι σύνολα κλάσεων για δημιουργία<br>γραφικών διεπαφών χρή γραφικών διεπαφών χρήστη

#### ΒΑΣΙΚΕΣ ΕΝΝΟΙΕΣ ΔΙΕΠΑΦΗΣ

- **ΒΑΣΙΚΕΣ ΕΝΝΟΙΕΣ ΔΙΕΠΑΦ**<br>• <u>Συστατικά (components)</u><br>Δηλ. ετικέτες, πλήκτρα, μενού, λίστ<br>που αποτελούν στιγμιότυπα κλάσεων. 3AΣΙΚΕΣ ΕΝΝΟΙΕΣ ΔΙΕΠΑΦΗΣ<br>Συστατικά (components)<br>Δηλ. ετικέτες, πλήκτρα, μενού, λίστες κλπ<br>που αποτελούν στιγμιότυπα κλάσεων.<br>Υποδοχείς (containers) 3ΑΣΙΚΕΣ ΕΝΝΟΙΕΣ ΔΙΕΠΑΦΗΣ<br>Συστατικά (components)<br>Δηλ. ετικέτες, πλήκτρα, μενού, λίστες κλπ<br>που αποτελούν στιγμιότυπα κλάσεων.<br>Σποδοχείς (containers)<br>Δηλ. γραφικές οντότητες που περιέχουν **(AZIKEZ ENNOIEZ ΔΙΕΠΑΦΗΣ**<br> **Δηλ. ετικέτες, πλήκτρα, μενού, λίστες κλπ**<br>
που αποτελούν στιγμιότυπα κλάσεων.<br>
<u>Υποδοχείς (containers)</u><br>
Δηλ. γραφικές οντότητες που περιέχουν<br>
συστατικά. Π.χ. παράθυρα.<br>
Διαχειριστές διάτα<sup>ξ</sup>
- **ΒΑΣΙΚΕΣ ΕΝΝΟΙΕΣ ΔΙΕΠΑ4**<br>• Συστατικά (components)<br><sup>Δηλ. ετικέτες, πλήκτρα, μενού, λίστ<br>που αποτελούν στιγμιότυπα κλάσεων.<br>• <u>Υποδοχείς (containers)</u><br>Δηλ. γραφικές οντότητες που περιέχο<br>συστατικά. Π.χ. παράθυρα.</sup> SALIKEL ENNOIEL AIEHATHL<br>Συστατικά (components)<br>Δηλ. ετικέτες, πλήκτρα, μενού, λίστες κ<br>που αποτελούν στιγμιότυπα κλάσεων.<br>Υποδοχείς (containers)<br>Δηλ. γραφικές οντότητες που περιέχουν<br>συστατικά. Π.χ. παράθυρα.<br>Διαχειριστέ που αποτελούν στιγμιότυπα κ<br>Υποδοχείς (containers)<br>Δηλ. γραφικές οντότητες που<br>συστατικά. Π.χ. παράθυρα.<br>Διαχειριστές διάταξης (layo<br>Καθορίζουν τη διάταξη των σ<br>ένα υποδοχέα.
- Συστατικά (components)<br>
Δηλ. ετικέτες, πλήκτρα, μενού, λίστες κλπ<br>
που αποτελούν στιγμιότυπα κλάσεων.<br>• <u>Υποδοχείς (containers)</u><br>
Δηλ. γραφικές οντότητες που περιέχουν<br>
συστατικά. Π.χ. παράθυρα.<br>• <u>Διαχειριστές διάταξης</u> Δηλ. ετικέτες, πλήκτρα, μενού, λίστες κλπ<br>που αποτελούν στιγμιότυπα κλάσεων.<br><u>Υποδοχείς (containers)</u><br>Δηλ. γραφικές οντότητες που περιέχουν<br>συστατικά. Π.χ. παράθυρα.<br>Διαχειριστές διάταξης (layout managers)<br>Καθορίζουν τη δ

#### ΔΗΜΙΟΥΡΓΙΑ ΔΙΕΠΑΦΗΣ

**ΔΗΜΙΟΥΡΓΙΑ ΔΙΕΠΑΦΗΣ**<br>1. Δημιουργία υποδοχέα<br>(Δημιουργούμε το βασικό παράθυρο<br>εφαρμογής) ΗΜΙΟΥΡΓΙΑ ΔΙΕΠΑΦΗΣ<br>Δημιουργία υποδοχέα<br>(Δημιουργούμε το βασικό παράθυρο της<br>εφαρμογής)<br>Δημιουργία συστατικών εφαρμογής) **ΔΗΜΙΟΥΡΓΙΑ ΔΙΕΠΑΦΗΣ**<br>1. Δημιουργία υποδοχέα<br>(Δημιουργούμε το βασικό παράθυρο<br>εφαρμογής)<br>2. Δημιουργία συστατικών<br>(Δημιουργούμε τα συστατικά του παρα<br>3. Καθορισμός διαχειριστή διάταξης |<br>|ΜΙΟΥΡΙ'ΙΑ ΔΙΕΠΑΦΗΣ<br>|<br>|Δημιουργούμε το βασικό παράθυρο της<br>|εφαρμογής)<br>|<br>|Δημιουργούμε τα συστατικά του παραθ.<br>|<br>|Καθορισμός διαχειριστή διάταξης<br>|<br>|Καθορισμός διαχειριστή διάταξης<br>| 1. Δημιουργία υποδοχέα<br>(Δημιουργούμε το βασικό παράθυρο της<br>εφαρμογής)<br>2. Δημιουργία συστατικάν<br>(Δημιουργούμε τα συστατικά του παραθ.)<br>3. Καθορισμός διαχειριστή διάταξης<br>(Προσδιορίζουμε τον τρόπο διάταξης των<br>συστατικών σ (Δημιουργούμε το βασικό παράθυρο της<br>εφαρμογής)<br>Δημιουργία συστατικών<br>(Δημιουργούμε τα συστατικά του παραθ.)<br>Καθορισμός διαχειριστή διάταξης<br>(Προσδιορίζουμε τον τρόπο διάταξης των<br>συστατικών στο βασικό παράθυρο)<br>Προσθήκη

(Δημιουργουμε το βασικο παραθυρο της<br>εφαρμογής)<br>Δημιουργούμε τα συστατικά του παραθ.)<br>Καθορισμός διαχειριστή διάταξης<br>(Προσδιορίζουμε τον τρόπο διάταξης των<br>συστατικών στο βασικό παράθυρο)<br>Προσθήκη συστατικών<br>(Εισάνουμε τ 2. Δημιουργία συστατικών<br>(Δημιουργούμε τα συστατικά του πα<br>3. Καθορισμός διαχειριστή διάταξης<br>(Προσδιορίζουμε τον τρόπο διάταξ<br>συστατικών στο βασικό παράθυρο)<br>4. Προσθήκη συστατικών<br>(Εισάγουμε τα συστατικά στο παράθ (Δημιουργούμε τα συστατικά του παραθ.)<br>Καθορισμός διαχειριστή διάταξης<br>(Προσδιορίζουμε τον τρόπο διάταξης των<br>συστατικών στο βασικό παράθυρο)<br>Προσθήκη συστατικών<br>(Εισάγουμε τα συστατικά στο παράθυρο)

ΓΡΑΦΙΚΕΣ ΔΙΕΠΑΦΕΣ ΧΡΗΣΤΗ-**TPA¢IKEZ AIEIIA¢EZ XPH.<br>SWING (1)**<br><u>ILAEOVEKINPAIA ÉVAVIL IOU AWE</u> **ΓΡΑΦΙΚΕΣ ΔΙΕΠΑΦΕΣ ΧΡΗΣΤΗ-<br>SWING (1)**<br>Πλεονεκτήματα έναντι του awt<br>• Περισσότερα συστατικά<br>• Επεκτεταμένα χαρακτηριστικά συστατικών **ΓΡΑΦΙΚΕΣ ΔΙΕΠΑΦΕΣ ΧΡΗΣΤΗ-<br>5WING (1)**<br><u>Πλεονεκτήματα έναντι του awt</u><br>• Περισσότερα συστατικά<br>• Επεκτεταμένα χαρακτηριστικά συστατι<br>• Καλύτερη έμφάνιση και αίσθηση **ΓΡΑΦΙΚΕΣ ΔΙΕΠΑΦΕΣ ΧΡΗΣΤΗ-<br>5WING (1)**<br>Πλεονεκτήματα έναντι του awt<br>• Περισσότερα συστατικά<br>• Επεκτεταμένα χαρακτηριστικά συστατικών<br>• Καλύτερη έμφάνιση και αίσθηση<br>• Καλύτερος χειρισμός συμβάντων ΓΡΑΦΙΚΕΣ ΔΙΕΠΑΦΕΣ ΧΡΗΣΤΗ-<br>SWING (1)<br>Πλεονεκτήματα έναντι του awt<br>• Περισσότερα συστατικά<br>• Επεκτεταμένα χαρακτηριστικά συστατικών<br>• Καλύτερος χειρισμός συμβάντων<br>• Καλύτερος χειρισμός συμβάντων<br>• Πιό συμβατά προνράμματα σ

- 
- 
- 
- 
- **SWING (1)**<br>Πλεονεκτήματα έναντι του awt<br>• Περισσότερα συστατικά<br>• Επεκτεταμένα χαρακτηριστικά συστατικών<br>• Καλύτερος χειρισμός συμβάντων<br>• Πιό συμβατά προγράμματα στις διάφορες<br>• Πιό συμβατά προγράμματα στις διάφορες<br>πλα <u>Πλεονεκτήματα έναντι του awt</u><br>• Περισσότερα συστατικά<br>• Επεκτεταμένα χαρακτηριστικά συστατικών<br>• Καλύτερος χειρισμός συμβάντων<br>• Πιό συμβατά προγράμματα στις διάφορες<br>• Πιό συμβατά προγράμματα στις διάφορες<br>πλατφόρμες (σ Περισσότερα συστατικά<br>Επεκτεταμένα χαρακτηριστικά συστατικών<br>Καλύτερη έμφάνιση και αίσθηση<br>Καλύτερος χειρισμός συμβάντων<br>Πιό συμβατά προγράμματα στις διάφορες<br>πλατφόρμες (συστατικά πλήρως υλοποιημένα<br>σε java) Επεκτεταμένα χαρακτηριστικ<br>Καλύτερη έμφάνιση και αίσθ<br>Καλύτερος χειρισμός συμβάν<br>Πιό συμβατά προγράμματα στ<br>πλατφόρμες (συστατικά πλήρ<br>σε java)

ΓΡΑΦΙΚΕΣ ΔΙΕΠΑΦΕΣ ΧΡΗΣΤΗ-**ΓΡΑΦΙΚΕΣ ΔΙΕΠΑΦΕΣ ΧΡΗ**<br>SWING (2)<br>Ομοιότητες-Διαφορές από το awt<br>Η βασική δομή του προγράμματος **ΓΡΑΦΙΚΕΣ ΔΙΕΠΑΦΕΣ ΧΡΗΣΤΗ-<br>Ομοιότητες-Διαφορές από το awt<br>Η βασική δομή του προγράμματος παραμένει.<br>Οι βασικές έννοιες `υποδοχέας', `τομέας' ΓΡΑΦΙΚΕΣ ΔΙΕΠΑΦΕΣ ΧΡΗΣΤΗ-<br>SWING (2)**<br>Ομοιότητες-Διαφορές από το awt<br>• Η βασική δομή του προγράμματος παραμένει.<br>• Οι βασικές έννοιες `υποδοχέας', `τομέας'<br>`συστατικό', και `διαχειριστής διάταξης' ΓΡΑΦΙΚΕΣ ΔΙΕΠΑΦΕΣ ΧΡΗΣΤΗ-<br>
SWING (2)<br>
Ομοιότητες-Διαφορές από το awt<br>• Η βασική δομή του προγράμματος παραμένει.<br>• Οι βασικές έννοιες 'υποδοχέας', 'τομέας'<br>'συστατικό', και 'διαχειριστής διάταξης'<br>παραμένουν. **ΓΡΑΦΙΚΕΣ ΔΙΕΠΑΦΕΣ ΧΡΗΣΤΗ-<br>SWING (2)**<br>Ομοιότητες-Διαφορές από το awt<br>Η βασική δομή του προγράμματος παραμένει.<br>Οι βασικές έννοιες 'υποδοχέας', 'τομέας'<br>'συστατικό', και 'διαχειριστής διάταξης'<br>παραμένουν.<br>Η διαδικασία προ

- 
- παραμένουν. **SWING (2)**<br>
Ομοιότητες-Διαφορές από το awt<br>• Η βασική δομή του προγράμματος παραμένει.<br>• Οι βασικές έννοιες `υποδοχέας', `τομέας'<br>`συστατικό', και `διαχειριστής διάταξης'<br>παραμένουν.<br>• Η διαδικασία προσθήκης συστατικών<br>δ • Η βασική δομή του προγράμματος παραμένει.<br>• Οι βασικές έννοιες 'υποδοχέας', 'τομέας'<br>'συστατικό', και 'διαχειριστής διάταξης'<br>παραμένουν.<br>• Η διαδικασία προσθήκης συστατικών<br>διαφέρει.<br>• Η χρήση ενός συστατικού παραμένει • Οι βασικές έννοιες `υποδοχέας', `τομέας'<br>`συστατικό', και `διαχειριστής διάταξης'<br>παραμένουν.<br>• Η διαδικασία προσθήκης συστατικών<br>διαφέρει.<br>• Η χρήση ενός συστατικού παραμένει ίδια.<br>• Αλλάζουν ελαφρώς τα ονόματα των κλά συστατικό', και `διαχειριστής διάταξης'<br>παραμένουν.<br>Η διαδικασία προσθήκης συστατικών<br>διαφέρει.<br>Η χρήση ενός συστατικού παραμένει ίδια.<br>Αλλάζουν ελαφρώς τα ονόματα των κλάσεων<br>(προσθήκη ενός «J» μπροστά συνήθως).<br>Πακέτο:
- διαφέρει. παραμένουν.<br>• Η διαδικασία προσθήκης συστατικ<br>διαφέρει.<br>• Η χρήση ενός συστατικού παραμέν<br>• Αλλάζουν ελαφρώς τα ονόματα των<br>(προσθήκη ενός «J» μπροστά συνή<br>• Πακέτο: javax.swing
- 
- 
- 

# ΔΗΜΙΟΥΡΓΙΑ ΥΠΟΔΟΧΕΑ (1)<br>Διαδικασία (ίδια) ΔΗΜΙΟΥΡΓΙΑ ΥΠΟΔΟΧΕΑ<br>Διαδικασία (ίδια)<br>• Δημιουργία υποκλάσης της JFrame<br>• Δημιουργία στινμιοτύπου της

- 
- ΔΗΜΙΟΥΡΓΙΑ ΥΠΟΔΟΧΕΑ (1)<br>Διαδικασία (ίδια)<br>• Δημιουργία υποκλάσης της JFrame.<br>• Δημιουργία στιγμιοτύπου της υποκλάσης<br>στη μέθοδο main της υποκλάσης. **ΔΗΜΙΟΥΡΓΙΑ ΥΠΟΔΟΧΕΑ (1)**<br>Διαδικασία (ίδια)<br>• Δημιουργία υποκλάσης της JFrame.<br>• Δημιουργία στιγμιοτύπου της υποκλάσης<br>στη μέθοδο main της υποκλάσης.<br>Δημιουργοί της JFrame IMIOYPTIA YΠΟΔΟΧΕΑ (1)<br><u>κδικασία (ίδια)</u><br>Δημιουργία υποκλάσης της JFrame.<br>Δημιουργία στιγμιοτύπου της υποκλάσης<br>στη μέθοδο main της υποκλάσης.<br><u>μιουργοί της JFrame</u>

Διαδικασία (ίδια)<br>• Δημιουργία υποκλάσης της JFrame.<br>• Δημιουργία στιγμιοτύπου της υποκ.<br>στη μέθοδο main της υποκλάσης.<br>Δημιουργοί της JFrame<br>JFrame ()-Δημιουργία παραθύρου χωρίς τ<br>JFrame (String) - Δημιουρ. παραθ. με τ Διαδικασία (ίδια)<br>• Δημιουργία στιγμιοτύπου της υποκλάσης<br>• Δημιουργία στιγμιοτύπου της υποκλάσης<br>στη μέθοδο main της υποκλάσης.<br>Δημιουργοί της JFrame<br>JFrame ()- Δημιουργία παραθύρου χωρίς τίτλο<br>JFrame (String) - λλημιουρ - Δημιουργία υποκλάσης της JFrame.<br>- Δημιουργία στιγμιοτύπου της υποκλάσης<br>στη μέθοδο main της υποκλάσης.<br>Δημιουργοί της JFrame<br>JFrame ()-λαμιουργία παραθύρου χωρίς τίτλο<br>JFrame (String) - λαμιουρ. παραθ. με τίτλο<br>(Καλούν (καλογια στιγμιοτύπου της υποκλάσης<br>(Καλοίνται της υποκλάσης)<br>(Καλούνται μέσω τον παραθύρου χωρίς τίτλο<br>(Kαλούνται μέσω του super απο τον<br>(Καλούνται μέσω του super απο τον<br>(Καλούνται μέσω του super απο τον<br>(Καλούνται μέσω στη μέθοδο main της υποκλάσης.<br><u>ημιουργοί της JFrame</u><br>Frame ()- λημιουργία παραθύρου χωρίς τ<br>Frame (String) - λημιουρ. παραθ. με τ<br>Καλούνται μέσω του super απο τον<br>δημιουργό της υποκλάσης)

### ΔΗΜΙΟΥΡΓΙΑ ΥΠΟΔΟΧΕΑ (2)  $\Delta$ HMIOYPTIA YΠOΔOXEA (<br>Βασική δομή προγ/τος:<br>import java.awt.\*;<br>import javax.swing.\*; AHMIOYPTIA YIIOAOX<br>B¤σική δομή προγ/τος:<br>import java.awt.\*;<br>import javax.swing.\*;  $\begin{array}{ll} \Delta \textbf{HMIOYPTIA} & \textbf{YIO\Delta OX} \ \textbf{B}\alpha\sigma\iota\kappa\acute{\eta} & \textbf{\delta} \text{op} \acute{\eta} & \textbf{\text{npoy/rog:}} \ \text{import java.awt.*;} \ \text{import java.swing.*:} \ \textbf{class MyApp extends JFrame } \{ \end{array}$

Συμπερίληψη εργαλειοθήκης

}

 $\Delta$ HMIOYPTIA YΠOΔOXEA (2)<br>  $\Delta$ Bασική δομή προγ/τος:<br>
import java.awt.\*;<br>
import javax.swing.\*;<br>
class MyApp extends JFrame {An<sub>µuovpyóς</sub><br>
public MyApp (String title) {Anµuovpyóς<br>
super(title); **HMIOYPTIA YΠOΔOXEA (2)**<br>
(σική δομή προγ/τος:<br>
port java.awt.\*;<br>
port javax.swing.\*;<br>
ss MyApp extends JFrame {<br>
anguoupy (String title) {<br>
anguoupy (String title) {<br>
anguoupy (String title) {<br>
anguoupy (String title) {<br> super(title); (κατά δομή προγ/τος:<br>
(κατά δομή προγ/τος:<br>
(πειτή δομή προγ/τος:<br>
(πειτή διαχεινής, Συμπερίληψη εργαλειοθήκης<br>
(πειτή διάταξης)<br>
(πειτή διάταξης)<br>
(πειτή διάταξης)<br>
(πειτή διάταξης)<br>
(πειτή διάταξης)<br>
(πειτή διάταξης)<br>
( (κή δομή προγ/τος:<br>
This axes, τη μοναλειοθήκης<br>
This axes, τη μοναλειοθήκης<br>
This axes, τη μοναλειοθήκη<br>
MyApp extends JFrame<br>
Ship (String title)<br>
Ship (String title)<br>
Ship (String title)<br>
Ship (String title)<br>
Ship (St class MyApp extends JFrame {<br>
public MyApp (String title) {<br>
super(title);<br>
<δημιουργία διαχειριστή διάταξης><br>
<δημιουργία-προσθήκη συστατικών><br>
}<br> **bublic static void main() {**<br>
MyApp app1 = new MyApp ("Application Wind lass MyApp extends JFrame {<br>
public MyApp (String title) {<br>
super(title);<br>
<δημιουργία διαχειριστή διάταξης><br>
<δημιουργία-προσθήκη συστατικόν><br>
<br>
MyApp app1 = new MyApp ("Application Window");<br>  $\frac{MyApp$  app1 = new MyApp Alternative MyApp (String title) {<br>
super(title);<br>  $\langle \delta \eta \mu \omega \rho \gamma \delta \alpha \delta \alpha \chi \epsilon \rho \rho \rangle$ <br>  $\langle \delta \eta \mu \omega \rho \gamma \delta \alpha \chi \epsilon \rho \rho \sigma \rho \delta \eta \kappa \eta \sigma \sigma \alpha \tau \kappa \omega \nu \rangle$ <br>  $\Delta \eta \mu \omega \rho \gamma \delta \alpha$ <br>
ablic static void main() {<br>
MyApp app1 = new MyApp (" Δημιουργός

Δημιουργία στιγμιοτύπου

ΒΑΣΙΚΟΙ ΜΕΘΟΔΟΙ ΧΕΙΡΙΣΜΟΥ ΠΑΡΑΘΥΡΟΥ **BAΣIKOI ME©OΔOI XEIPIΣMOY<br>ΠΑΡΑ©ΥΡΟΥ**<br>pack() → μικρότερο δυνατό μέγεθος παραθ.<br>setVisible(boolean) → εμφάνιση/απόκρυψη

setVisible(boolean) > εμφάνιση/απόκρυψη παραθύρου

pack() → μικρότερο δυνατό μέγεθος παραθ.<br>setVisible(boolean) →εμφάνιση/απόκρυψη<br>παραθύρου<br>setBounds(int, int, int, int) →<br>προσδιορισμός θέσης στην οθόνη<br>(x, y, w, h) προσδιορισμότερο δυνατό μέγεθος παραθ.<br>
etVisible(boolean) ->εμφάνιση/απόκρυψη<br>
παραθύρου<br>
etBounds(int, int, int, int) -><br>
προσδιορισμός θέσης στην οθόνη<br>
x, y, w, h) setVisible(boolean) >εμφάνιση/από<br>παραθύρου<br>setBounds(int, int, int, int) ><br>προσδιορισμός θέσης στην οθόνη<br>(x, y, w, h)

#### ΔΙΑΧΕΙΡΙΣΤΕΣ ΔΙΑΤΑΞΗΣ (1)

**ΔΙΑΧΕΙΡΙΣΤΕΣ ΔΙΑΤΑΞΗΣ (1)**<br>Διάταξη ροής (Κλάση: FlowLayout)<br><u>FlowLayout()</u> > συστατικά το ένα μετά το<br>αλλο (αριστ. > δεξιά) στο κέντρο **ΔΙΑΧΕΙΡΙΣΤΕΣ ΔΙΑΤΑΞΗΣ (1)**<br>Διάταξη ροής (Κλάση: FlowLayout)<br><u>FlowLayout()</u> > συστατικά το ένα μετά το<br>αλλο (αριστ. > δεξιά) στο κέντρο<br>--**ΔΙΑΧΕΙΡΙΣΤΕΣ ΔΙΑΤΑΞΗΣ (1)**<br>Διάταξη ροής (Κλάση: FlowLayout)<br><u>FlowLayout()</u> > συστατικά το ένα μετά το<br>αλλο (αριστ. > δεξιά) στο κέντρο<br><u>FlowLayout(int)</u> > στοίχηση ανάλογα με το **ΔΙΑΧΕΙΡΙΣΤΕΣ ΔΙΑΤΑΞΗΣ (1)**<br>Διάταξη ροής (Κλάση: FlowLayout)<br>FlowLayout() → συστατικά το ένα μετά το<br>αλλο (αριστ. → δεξιά) στο κέντρο<br>FlowLayout(int) → στοίχηση ανάλογα με το<br>int (FlowLayout.LEFT/RIGHT/CENTER) Διάταξη ροής (Κλάση: FlowLayout)<br>FlowLayout() > συστατικά το ένα μετά το<br>αλλο (αριστ. > δεξιά) στο κέντρο<br>FlowLayout(int) > στοίχηση ανάλογα με το<br>int (FlowLayout.LEFT/RIGHT/CENTER)<br>FlowLayout(int, int, int) > + οριζόντιο

FlowLayout() → συστατικά το ένα μετά το<br>αλλο (αριστ. → δεξιά) στο κέντρο<br>FlowLayout(int) → στοίχηση ανάλογα με το<br>int (FlowLayout.LEFT/RIGHT/CENTER)<br>FlowLayout(int, int, int) → + οριζόντιο<br>και κατακόρυφο διάκενο σε pixels ειοωπαγουε() > συστατικα το ενα μετα το<br>αλλο (αριστ. > δεξιά) στο κέντρο<br>FlowLayout(int) > στοίχηση ανάλογα με το<br>int (FlowLayout.LEFT/RIGHT/CENTER)<br>FlowLayout(int, int, int) > + οριζόντιο<br>και κατακόρυφο διάκενο σε pixels αλλο (αριστ.- οεξια) στο κεντρ<br>
FlowLayout(int) - στοίχηση ανάλ<br>
int (FlowLayout.LEFT/RIGHT/CENT<br>
FlowLayout(int, int, int) -> + ο<br>
και κατακόρυφο διάκενο σε pixel<br>(2ο, 3ο int)

#### ΔΙΑΧΕΙΡΙΣΤΕΣ ΔΙΑΤΑΞΗΣ (2)

Δ**ΙΑΧΕΙΡΙΣΤΕΣ ΔΙΑΤΑΞΗΣ (2)**<br>Διάταξη πλέγματος (Κλάση: GridLayout)<br>GridLayout(int, int) > συστατικά σε κελιά<br>πλέγματος int X int (σε pixels). Τα ΔΙΑΧΕΙΡΙΣΤΕΣ ΔΙΑΤΑΞΗΣ (2)<br>Διάταξη πλέγματος (Κλάση: GridLayout)<br>GridLayout(int, int) → συστατικά σε κελιά<br>πλέγματος int X int (σε pixels). Τα<br>Συστατικά καταλαμβάνουν όλο τον χώρο των ΔΙΑΧΕΙΡΙΣΤΕΣ ΔΙΑΤΑΞΗΣ (2)<br>Διάταξη πλέγματος (Κλάση: GridLayout)<br>GridLayout(int, int) > συστατικά σε κελιά<br>πλέγματος int X int (σε pixels). Τα<br>Συστατικά καταλαμβάνουν όλο τον χώρο των<br>κελιών ΔΙΑΧΕΙΡΙΣΤΕΣ ΔΙΑΤΑΞΗΣ (2)<br>Διάταξη πλέγματος (Κλάση: GridLayout)<br>GridLayout(int, int) > συστατικά σε κελιά<br>πλέγματος int X int (σε pixels). Τα<br>Συστατικά καταλαμβάνουν όλο τον χώρο των<br>κελιών κελιών Διάταξη πλέγματος (Κλάση: GridLayout)<br>GridLayout(int, int) → συστατικά σε κελιά<br>πλέγματος int X int (σε pixels). Τα<br>Συστατικά καταλαμβάνουν όλο τον χώρο των<br>κελιών<br>GridLayout(int, int, int, int) →<br>+ οριζόντιο και κατακόρυ GridLayout(int, int) > συστατικά σε κελιά<br>
πλέγματος int X int (σε pixels). Τα<br>
Συστατικά καταλαμβάνουν όλο τον χώρο των<br>
κελιών<br>
GridLayout(int, int, int, int) ><br>
+ οριζόντιο και κατακόρυφο διάκενο<br>
(3ο, 4ο int) σε pixel GridLayout(int, int) > συστατικά σε κελ<br>πλέγματος int X int (σε pixels). Τα<br>Συστατικά καταλαμβάνουν όλο τον χώρο τω<br>κελιών<br>GridLayout(int, int, int, int) ><br>+ οριζόντιο και κατακόρυφο διάκενο<br>(3ο, 4ο int) σε pixels.

#### ΔΙΑΧΕΙΡΙΣΤΕΣ ΔΙΑΤΑΞΗΣ (3)

**ΔΙΑΧΕΙΡΙΣΤΕΣ ΔΙΑΤΑΞΗΣ (3)**<br>Περιφερειακή διάταξη (Κλάση: BorderLayout)<br>BorderLayout() → διάταξη χωρίς διάκενα **ΔΙΑΧΕΙΡΙΣΤΕΣ ΔΙΑΤΑΞΗΣ (3)**<br>Περιφερειακή διάταξη (Κλάση: BorderLayout)<br>BorderLayout() > διάταξη χωρίς διάκενα<br>BorderLayout(int, int) > **ΔΙΑΧΕΙΡΙΣΤΕΣ ΔΙΑΤΑΞΗΣ (3)**<br>Περιφερειακή διάταξη (Κλάση: BorderLayout)<br>BorderLayout() > διάταξη χωρίς διάκενα<br>BorderLayout(int, int) ><br>οριζόντιο και κατακόρυφο διάκενο σε pixels<br>North **ΔΙΑΧΕΙΡΙΣΤΕΣ ΔΙΑΤΑΞΗΣ (3)**<br>Περιφερειακή διάταξη (Κλάση: BorderLayout)<br>BorderLayout() > διάταξη χωρίς διάκενα<br>BorderLayout(int, int) ><br>opιζόντιο και κατακόρυφο διάκενο σε pixels<br>North

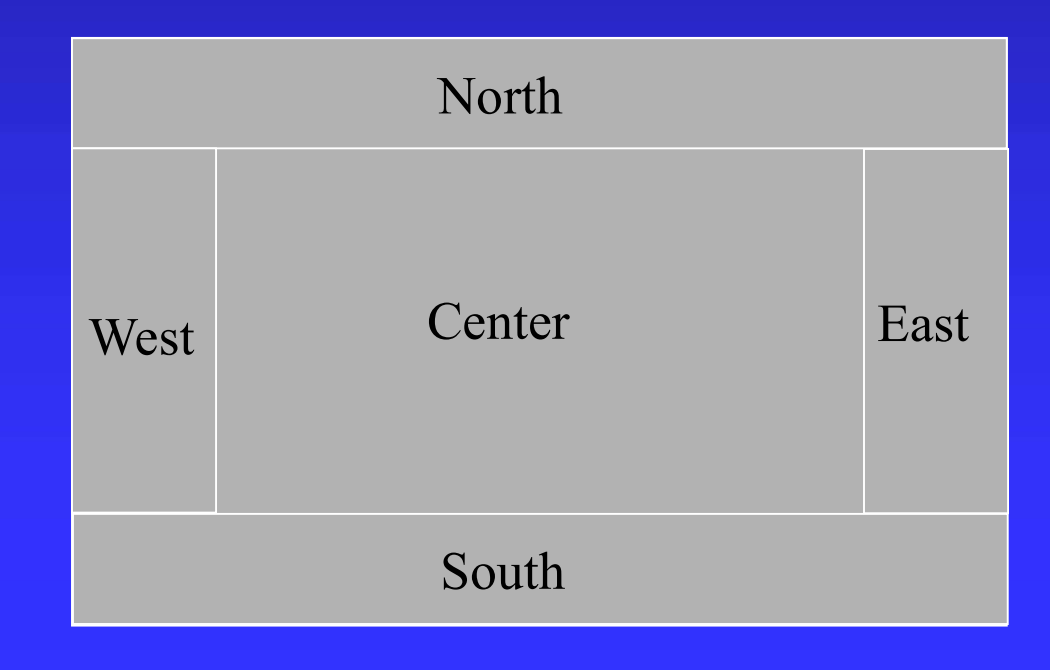

#### ΔΙΑΧΕΙΡΙΣΤΕΣ ΔΙΑΤΑΞΗΣ (4)

- **ΔΙΑΧΕΙΡΙΣΤΕΣ ΔΙΑΤΑΞΗΣ (4)**<br>Καθορισμός Διαχειριστή Διάταξης<br>1. Δημιουργία διαχειριστή (δηλ.<br>δημιουργία στιγμιοτύπου μέσω των ΔΙΑΧΕΙΡΙΣΤΕΣ ΔΙΑΤΑΞΗΣ (4)<br>Σαθορισμός Διαχειριστή Διάταξης<br>1. Δημιουργία - διαχειριστή (δηλ.<br>δημιουργία στιγμιοτύπου μέσω των<br>δημιουργών των προηγούμενων κλάσεων) **ΙΑΧΕΙΡΙΣΤΕΣ ΔΙΑΤΑΞΗΣ (4)**<br>Θορισμός Διαχειριστή Διάταξης<br>Δημιουργία στιγμιοτύπου μέσω των<br>δημιουργών των προηγούμενων κλάσεων)<br>Ενεργοποίηση διαχειριστή **ΙΑΧΕΙΡΙΣΤΕΣ ΔΙΑΤΑΞΗΣ (4)**<br>Θορισμός Διαχειριστή Διάταξης<br>Δημιουργία - διαχειριστή - (δηλ.<br>δημιουργία - στιγμιοτύπου μέσω των<br>δημιουργών των προηγούμενων κλάσεων)<br>Ενεργοποίηση διαχειριστή<br>Μέθοδος setLavout (<lavout instanc ΔΙΑΧΕΙΡΙΣΤΕΣ ΔΙΑΤΑΞΗΣ (4)<br>Σαθορισμός Διαχειριστή Διάταξης<br>1. Δημιουργία - διαχειριστή (δηλ<br>δημιουργία στιγμιοτύπου μέσω τα<br>δημιουργών των προηγούμενων κλάσεων)<br>2. Ενεργοποίηση διαχειριστή<br>Μέθοδος setLayout (<layout instan ορισμός Διαχειριστή Διάταξης<br>Δημιουργία - διαχειριστή (δηλ.<br>5ημιουργία - στιγμιοτύπου μέσω των<br>5ημιουργών των προηγούμενων κλάσεων)<br>Eνεργοποίηση διαχειριστή<br>Mέθοδος setLayout (<layout instance>)
- -

## ΔΙΑΧΕΙΡΙΣΤΕΣ ΔΙΑΤΑΞΗΣ ΔΙΑΧΕΙΡΙΣΤΕΣ ΔΙΑΤΑΞΗΣ<br>Καθορισμός Διαχειριστή Διάταξης<br>• Ισχύουν τα του awt<br>• Επιπλέον υπάρχει διαχειριστής

- 
- **ΔΙΑΧΕΙΡΙΣΤΕΣ ΔΙΑΤΑΞΗΣ**<br>Καθορισμός Διαχειριστή Διάταξης<br>• Ισχύουν τα του awt<br>• Επιπλέον υπάρχει διαχειριστής<br>εμφάνισης και αίσθησης ΔΙΑΧΕΙΡΙΣΤΕΣ ΔΙΑΤΑΞΗΣ<br>Καθορισμός Διαχειριστή Διάταξης<br>• Ισχύουν τα του awt<br>• Επιπλέον υπάρχει διαχειριστής<br>εμφάνισης και αίσθησης ΙΑΧΕΙΡΙΣΤΕΣ ΔΙΑΤΑΞΗΣ<br>Θορισμός Διαχειριστή Διάταξης<br>Ισχύουν τα του awt<br>Επιπλέον υπάρχει διαχειριστής<br>εμφάνισης και αίσθησης

#### ΠΡΟΣΘΗΚΗ ΣΥΣΤΑΤΙΚΩΝ-ΤΟΜΕΑΣ ΠΕΡΙΕΧΟΜΕΝΟΥ (1)

- ΠΡΟΣΘΗΚΗ ΣΥΣΤΑΤΙΚΩΝ-ΤΟΜΕΑΣ<br>ΠΕΡΙΕΧΟΜΕΝΟΥ (1)<br>• Η προσθήκη συστατικών δεν γίνεται απ'<br>ευθείας στον κύριο υποδοχέα, αλλά σ' ενα<br>ενδιάμεσο υποδοχέα, που ονομάζεται<br>τομέας περιεχομένου (content pane) ΡΟΣΘΗΚΗ ΣΥΣΤΑΤΙΚΩΝ-ΤΟΜΕΑΣ<br>ΕΡΙΕΧΟΜΕΝΟΥ (1)<br>Η προσθήκη συστατικών δεν γίνεται απ'<br>ευθείας στον κύριο υποδοχέα, αλλά σ' ενα<br>ενδιάμεσο υποδοχέα, που ονομάζεται<br>τομέας περιεχομένου (content pane) ΡΟΣΘΗΚΗ ΣΥΣΤΑΤΙΚΩΝ-ΤΟΜΕΑΣ<br>ΕΡΙΕΧΟΜΕΝΟΥ (1)<br>Η προσθήκη συστατικών δεν γίνεται απ΄<br>ευθείας στον κύριο υποδοχέα, αλλά σ΄ ενα<br>ενδιάμεσο υποδοχέα, που ονομάζεται<br>τομέας περιεχομένου (content pane)<br>Βασικά, ο κύριος υποδοχέας (πλ ΡΟΣΘΗΚΗ ΣΥΣΤΑΤΙΚΩΝ-ΤΟΜΕΑΣ<br>ΕΡΙΕΧΟΜΕΝΟΥ (1)<br>Η προσθήκη συστατικών δεν γίνεται απ΄<br>ευθείας στον κύριο υποδοχέα, αλλά σ΄ ενα<br>ενδιάμεσο υποδοχέα, που ονομάζεται<br>τομέας περιεχομένου (content pane)<br>Βασικά, ο κύριος υποδοχέας (πλ ΠΕΡΙΕΧΟΜΕΝΟΥ (1)<br>• Η προσθήκη συστατικών δεν γίνεται απ΄<br>ευθείας στον κύριο υποδοχέα, αλλά σ΄ ενα<br>ενδιάμεσο υποδοχέα, που ονομάζεται<br>τομέας περιεχομένου (content pane)<br>• Βασικά, ο κύριος υποδοχέας (πλαίσιο<br>παραθύρου) αποτ
	- Η προσθήκη συστατικών δεν γίνεται απ'<br>ευθείας στον κύριο υποδοχέα, αλλά σ' ενα<br>ενδιάμεσο υποδοχέα, που ονομάζεται<br>τομέας περιεχομένου (content pane)<br>Βασικά, ο κύριος υποδοχέας (πλαίσιο<br>παραθύρου) αποτελείται από διάφορους Η προσθήκη συστατικών δεν γίνεται απ'<br>ευθείας στον κύριο υποδοχέα, αλλά σ' ενα<br>ενδιάμεσο υποδοχέα, που ονομάζεται<br>τομέας περιεχομένου (content pane)<br>Βασικά, ο κύριος υποδοχέας (πλαίσιο<br>παραθύρου) αποτελείται από διάφορους Η προσθήκη συστατικών δεν γ<br>ευθείας στον κύριο υποδοχέα, ο<br>ενδιάμεσο υποδοχέα, που<br>τομέας περιεχομένου (content p<br>Βασικά, ο κύριος υποδοχέας<br>παραθύρου) αποτελείται από<br>τομείς. Ο κεντρικός τομέας<br>τομέας περιεχομένου

ΠΡΟΣΘΗΚΗ ΣΥΣΤΑΤΙΚΩΝ-ΤΟΜΕΑΣ ΠΕΡΙΕΧΟΜΕΝΟΥ (2) ΠΡΟΣΘΗΚΗ ΣΥΣΤΑΤΙΚΩΝ-ΤΟΜΕΑΣ<br>ΠΕΡΙΕΧΟΜΕΝΟΥ (2)<br>Διαδικασία<br>1. Δημιουργία ενός (στιγμιοτύπου) τομέα<br>(δημιουργός κλάσης JPanel).<br>2. Δημιουργία και προσθήκη συστατικών στον **ΟΣΘΗΚΗ ΣΥΣΤΑΤΙΚΩΝ-ΤΟΜΕΑΣ**<br>ΡΙΕΧΟΜΕΝΟΥ (2)<br><mark>«δικασία</mark><br>Δημιουργία ενός (στιγμιοτύπου) τομέα<br>(δημιουργός κλάσης JPanel).<br>Δημιουργία και προσθήκη συστατικών στον<br>τομέα-αυτό (add(Component)). ΠΕΡΙΕΧΟΜΕΝΟΥ (2)<br>Διαδικασία<br>1. Δημιουργία ενός (στιγμιοτύπου) τομέα<br>(δημιουργός κλάσης JPanel).<br>2. Δημιουργία και προσθήκη συστατικών στον<br>τομέα αυτό (add(Component)).<br>3. Προσθήκη του τομέα (χρήση add) ή

#### Διαδικασία

- 
- 
- **ΡΙΕΧΟΜΕΝΟΥ (2)**<br>Σδικασία<br>Δημιουργία ενός (στιγμιοτύπου) τομέα<br>(δημιουργός κλάσης JPanel).<br>Δημιουργία και προσθήκη συστατικών στον<br>τομέα αυτό (add(Component)).<br>Προσθήκη του τομέα (χρήση add) ή<br>καθορισμός του τομέα ως τομέ Διαδικασία<br>1. Δημιουργία ενός (στιγμιοτύπου) τομέα<br>(δημιουργός κλάσης JPanel).<br>2. Δημιουργία και προσθήκη συστατικών στον<br>τομέα αυτό (add(Component)).<br>3. Προσθήκη του τομέα (χρήση add) ή<br>καθορισμός του τομέα ως τομέα<br>περι <u>κδικασία</u><br>Δημιουργία ενός (στιγμιοτύπου) τομέα<br>(δημιουργός κλάσης JPanel).<br>Δημιουργία και προσθήκη συστατικών στον<br>τομέα αυτό (add(Component)).<br>Προσθήκη του τομέα (χρήση add) ή<br>καθορισμός του τομέα ως τομέα<br>περιεχομένου -<br>Δημιουργία ενός (στιγμιοτύπου) τομέα<br>(δημιουργία και προσθήκη συστατικών στον<br>τομέα αυτό (add(Component)).<br>Προσθήκη του τομέα (χρήση add) ή<br>καθορισμός του τομέα ως τομέα<br>περιεχομένου (setContentPane(Container))<br>Όλα τα σ (δημιουργός κλάσης JPanel).<br>Δημιουργία και προσθήκη συστατικών στον<br>τομέα αυτό (add(Component)).<br>Προσθήκη του τομέα (χρήση add) ή<br>καθορισμός του τομέα ως τομέα<br>περιεχομένου (setContentPane(Container))<br>Όλα τα συστατικά έχο Δημιουργία και προσθήκη συστατικών στον<br>τομέα αυτό (add (Component)).<br>Προσθήκη του τομέα (χρήση add) ή<br>καθορισμός του τομέα ως τομέα<br>περιεχομένου (setContentPane (Container))<br>Όλα τα συστατικά έχουν κοινή υπερκλάση την<br>Jco

Jcomponent, απ' όπου κληρονομούν μεθόδους

### ΚΑΘΟΡΙΣΜΟΣ ΑΙΣΘΗΣΗΣ ΚΑΙ **ΚΑΘΟΡΙΣΜΟΣ ΑΙΣΘΗΣΗΣ ΚΑΙ<br>ΕΜΦΑΝΙΣΗΣ (1)**<br>· Γίνεται μέσω της κλάσης UIManager<br>· Επιλογή από τρεις τύπους ΚΑΘΟΡΙΣΜΟΣ ΑΙΣΘΗΣΗΣ ΚΑΙ<br>ΕΜΦΑΝΙΣΗΣ (1)<br>• Γίνεται μέσω της κλάσης UIManager<br>• Επιλογή από τρεις τύπους<br>• Τύπος Windows **ΚΑΘΟΡΙΣΜΟΣ ΑΙΣΘΗΣΗΣ ΚΑΙ<br>
ΕΜΦΑΝΙΣΗΣ (1)**<br>• Γίνεται μέσω της κλάσης UIManager<br>• Επιλογή από τρεις τύπους<br>• Τύπος Windows<br>• Τύπος Motif X-Windows<br>• Τύπος Motif X-Windows **AΘΟΡΙΣΜΟΣ ΑΙΣΘΗΣΗΣ ΚΑ<br>ΜΦΑΝΙΣΗΣ (1)**<br>Γίνεται μέσω της κλάσης UIManage<br>Επιλογή από τρεις τύπους<br>• Τύπος Motif X-Windows<br>• Τύπος Metal (java) ΑΘΟΡΙΣΜΟΣ ΑΙΣΘΗΣΗΣ ΚΑΙ<br>ΜΦΑΝΙΣΗΣ (1)<br>Γίνεται μέσω της κλάσης UIManager<br>Επιλογή από τρεις τύπους<br>• Τύπος Motif X-Windows<br>• Τύπος Metal (java)<br>Η επιλογή γίνεται από τη μέθα **AΘΟΡΙΣΜΟΣ ΑΙΣΘΗΣΗΣ ΚΑΙ**<br>ΜΦΑΝΙΣΗΣ (1)<br>Γίνεται μέσω της κλάσης UIManager<br>Επιλογή από τρεις τύπους<br>• Τύπος Motif X-Windows<br>• Τύπος Metal (java)<br>Η επιλογή γίνεται από τη μέθα<br>setLookAndFeel(LookAndFeel)

- 
- -
	-
	-
- ΕΜΦΑΝΙΣΗΣ (1)<br>• Γίνεται μέσω της κλάσης UIManager<br>• Επιλογή από τρεις τύπους<br>• Τύπος Windows<br>• Τύπος Metal (java)<br>• Η επιλογή γίνεται από τη μέθοδο<br>setLookAndFeel(LookAndFeel)<br>• Δημιουργία στιγμιοτύπου LookAndFeel: setLookAndFeel(LookAndFeel) • Επιλογή από τρεις τύπους<br>• Τύπος Windows<br>• Τύπος Motif X-Windows<br>• Τύπος Metal (java)<br>• Η επιλογή γίνεται από τη μέθοδο<br>setLookAndFeel(LookAndFeel)<br>• Δημιουργία στιγμιοτύπου LookAndFeel:<br>(α) getCrossPlatformLookAndFeelC
	- -
- EΠΙΛΟΥΙ από τρεις τυπους<br>• Τύπος Mindows<br>• Τύπος Metal (java)<br>Η επιλογή γίνεται από τη μέθοδο<br>setLookAndFeel(LookAndFeel)<br>Δημιουργία στιγμιοτύπου LookAndFeel:<br>(α) getCrossPlatformLookAndFeelClassName()<br>(για επιλογή metal) Tύπος Windows<br>Tύπος Motif X-Windows<br>Tύπος Metal (java)<br>επιλογή γίνεται από τη μέ<br>LookAndFeel(LookAndFeel)<br>ιιουργία στιγμιοτύπου LookAndFeel:<br>getCrossPlatformLookAndFeelClassName()<br>(για επιλογή metal)<br>getSystemLookAndFeelC • Τύπος Motif X-Windows<br>• Τύπος Metal (java)<br>Η επιλογή γίνεται από τη μέθοδο<br>setLookAndFeel(LookAndFeel)<br>Δημιουργία στιγμιοτύπου LookAndFeel:<br>(α) getCrossPlatformLookAndFeelClassName()<br>(για επιλογή metal)<br>(β) getSystemLoo Tύπος Metal (java)<br>επιλογή γίνεται από τη μέθοδο<br>LlookAndFeel(LookAndFeel)<br>μιουργία στιγμιοτύπου LookAndFeel:<br>getCrossPlatformLookAndFeelClassName()<br>(για επιλογή metal)<br>getSystemLookAndFeelClassName()<br>(για επιλογή αίσθηση επιλογή γίνεται από τη μέθοδο<br>LookAndFeel(LookAndFeel)<br>ιουργία στιγμιοτύπου LookAndFeel:<br>getCrossPlatformLookAndFeelClassName()<br>για επιλογή metal)<br>getSystemLookAndFeelClassName()<br>για επιλογή αίσθησης & εμφάνισης του<br>λειτο

## ΚΑΘΟΡΙΣΜΟΣ ΑΙΣΘΗΣΗΣ ΚΑΙ ΚΑΘΟΡΙΣΜΟΣ ΑΙΣΘΗΣΗΣ ΚΑΙ<br>ΕΜΦΑΝΙΣΗΣ (2)<br><sup>Η setLookAndFeel χρειάζεται χειρισμό εξαιρέσεω</sup> ΚΑΘΟΡΙΣΜΟΣ ΑΙΣΘΗΣΗΣ ΚΑΙ<br>ΕΜΦΑΝΙΣΗΣ (2)<br>Η setLookAndFeel χρειάζεται χειρισμό εξαιρέσεων.<br>try {<br>UIManager.setLookAndFeel(UIManager.getCrossPlatform  $\text{KA\Theta} \text{OPI}\Sigma \text{MO}\Sigma$   $\text{AI}\Sigma \text{O}\text{H}\Sigma$ <br>  $\text{EM}\Phi \text{ANIZHZ}$  (2)<br>  $\text{H setLockAndFeel XPEIÄZETAL}$ <br>  $\text{UTManager.setLockAndFeel (UTMana)}$   $\text{LookAndFeelClassName}() )$ RAGUPIZNUZ AIZONZNZ RAI<br> **EMΦANIZHE** (2)<br>
H setLookAndFeel χρειάζεται χειρισμό εξαιρέσ:<br>
try {<br>
UIManager.setLookAndFeel(UIManager.getCrossP.<br>
LookAndFeelClassName();}<br>
catch (Exception e){<br>
System.err.println("Can't set

}

UIManager.setLookAndFeel(UIManager.getCrossPlatform LookAndFeelClassName(); } SMΦΑΝΙΣΗΣ (Z)<br>setLookAndFeel χρειάζεται χειρισμό εξαιρέσεων.<br>ry {<br>IManager.setLookAndFeel(UIManager.getCrossPlatform<br>ookAndFeelClassName();}<br>atch (Exception e){<br>System.err.println("Can't set look and feel: "+e);

ΕΤΙΚΕΤΕΣ Κλάση: JLabel Δημιουργοί: JLabel(String) JLabel(String, int) (όπου int  $\rightarrow$  SwingConstants.LEFT/CENTER/RIGHT) JLabel(String, Icon, int) Δημιουργία εικονιδίου ImageIcon ic1 = new ImageIcon("icon1.gif");

#### ΠΛΗΚΤΡΑ/ΚΟΥΜΠΙΑ

Κλάση: JButton

Δημιουργοί:

JButton(String)

JButton(Icon)

JButton(String, Icon)

Μέθοδοι:

setLabel(String)

getLabel()

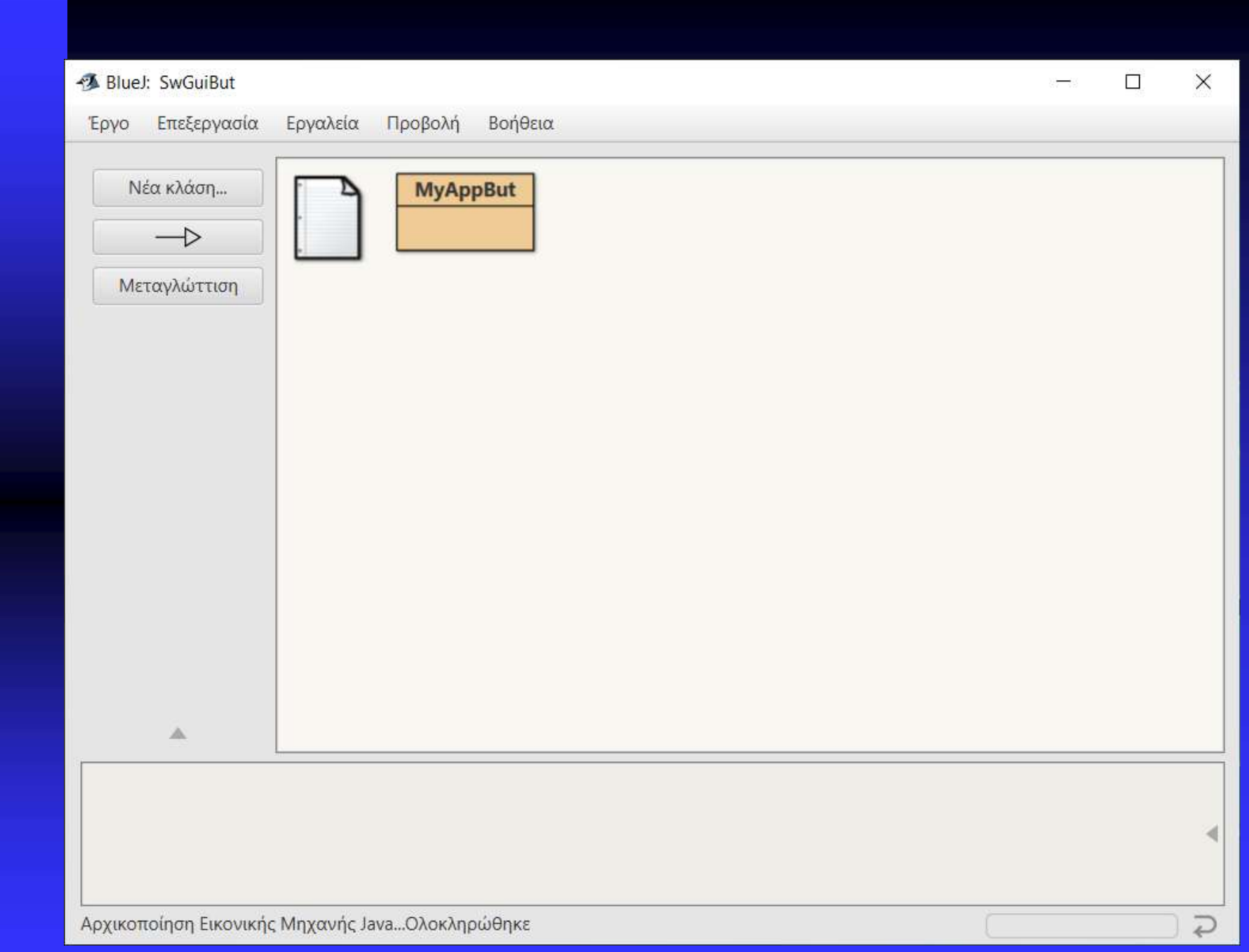

```
MyAppBut - SwGuiBut
                                                                                             \Box\timesΚλάση
        Επεξεργασία
                     Ερναλεία Επιλονές
MyAppBut X
             Avaipson
 Μεταγλώττιση
                        Апокопи
                                   Αντιγραφή
                                             Επικόλληση
                                                         Εύρεση...
                                                                    Κλείσιμο
                                                                                          Υλοποίηση
  import java.awt.*;
  import java.awt.event.*:
  import javax.swing.*:
  public class MyAppBut extends JFrame {
    public MyAppBut (String title) {
        super(title);
        Font f1 = new Font("Helvetica", Font.BOLD, 14);
        setFont(f1);
        FlowLayout lay = new FlowLayout (FlowLayout.CENTER, 10, 10);
        String butLab1 = "This is a button-Press it !!!";
        String butLab2 = "This is another button-Don't Press it!!!";
        JButton firstButton = new JButton(butLab1);
        JButton secondButton = new JButton(butLab2);
        JPanel frame = new JPanel():
        frame.setBackground(Color.red);
        frame.setLayout(lay);
        frame.add(firstButton);
        frame.add(secondButton);
           setContentPane(frame);
        add(frame);
    \mathcal{F}Η κλάση μεταγλωττίσθηκε - δεν υπήρχαν συντακτικά λάθη
                                                                                        αποθηκευμένο
```
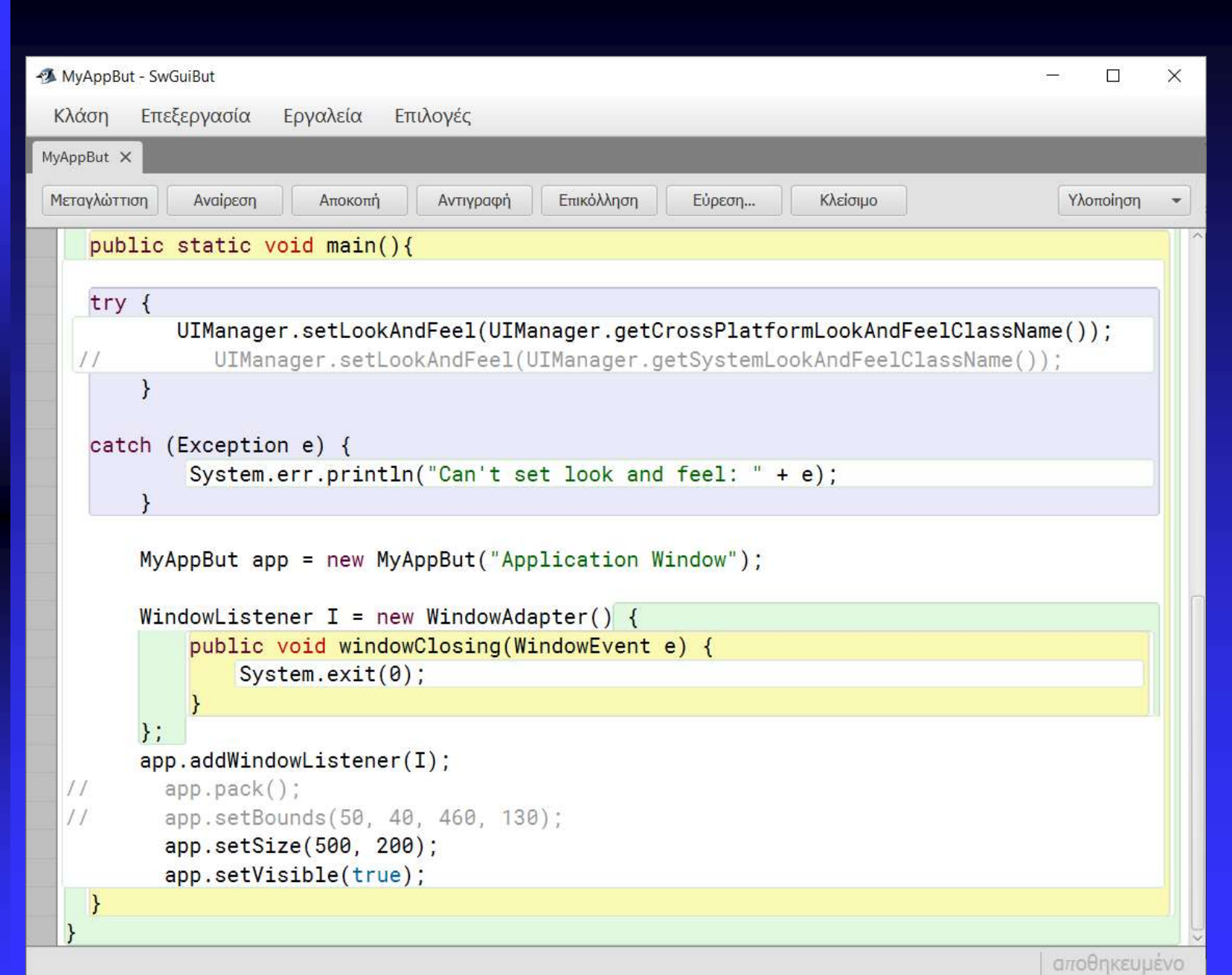

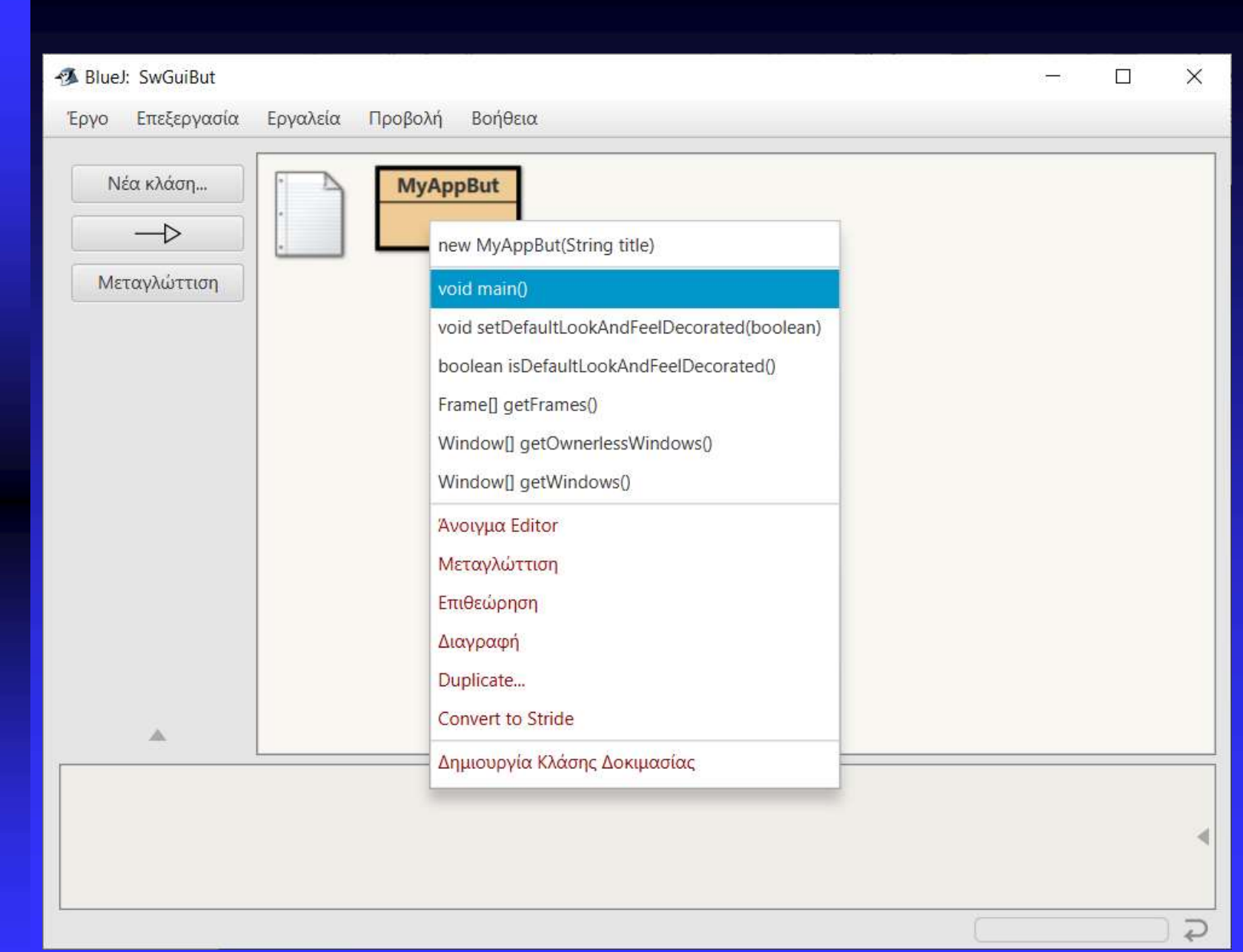

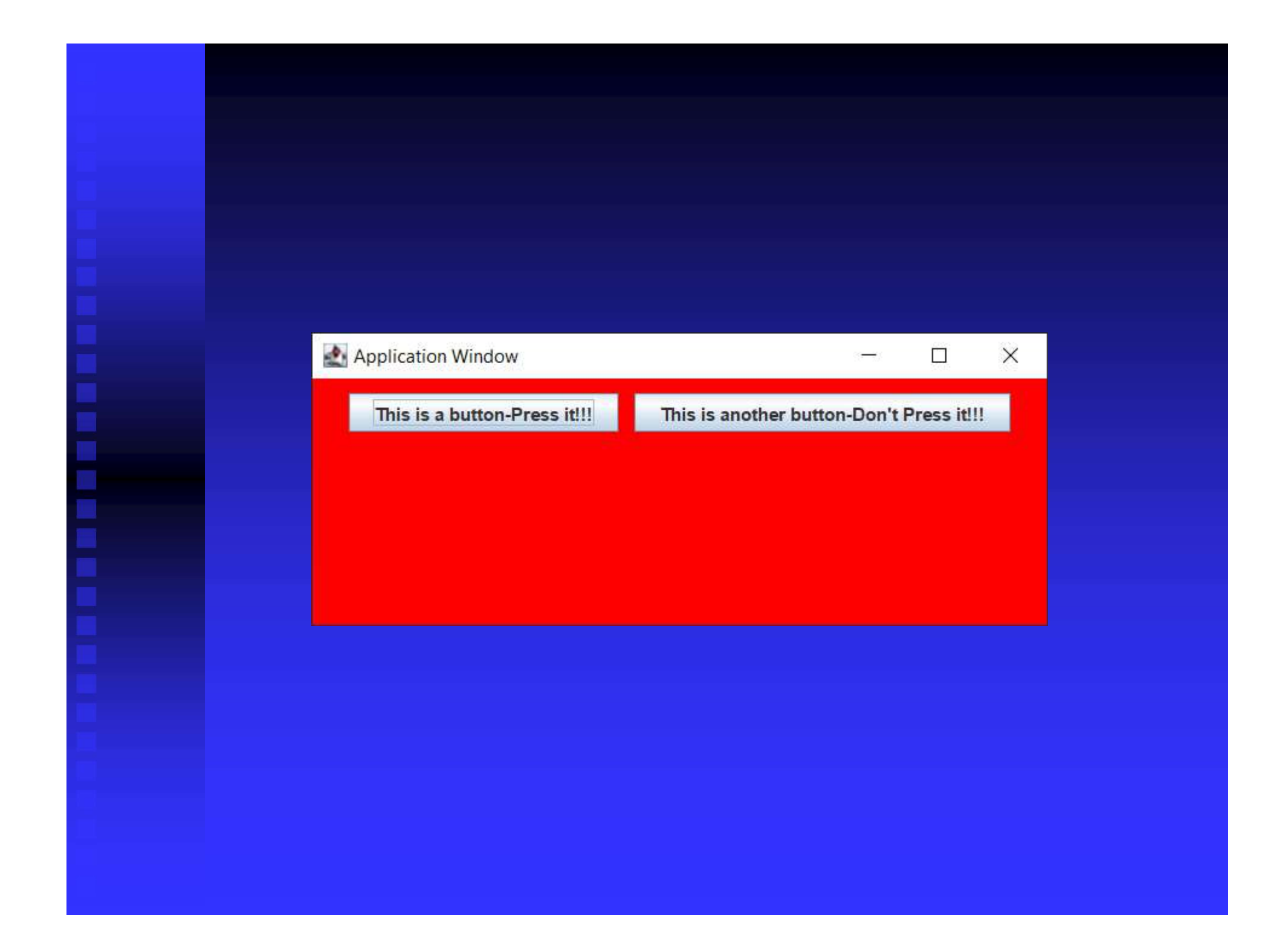

ΠΛΑΙΣΙΑ ΕΛΕΓΧΟΥ Κλάση: JCheckbox Δημιουργοί: JCheckbox(String) JCheckbox(String, boolean) JCheckbox(Icon) JCheckbox(Icon, boolean) JCheckbox(String, Icon) JCheckbox(String, Icon, boolean) Μέθοδοι:

setEnabled(boolean)

#### ΠΑΡΑΔΕΙΓΜΑ

**ΠΑΡΑΔΕΙΓΜΑ**<br>Βήμα 1<br>ButtonGroup lang = new ButtonGroup<br>Βήμα 2

 $\begin{aligned} &\text{IIAPAAETTMA}\ &\text{Bipx 1}\ &\text{ButtonGroup lang = new ButtonGroup();}\ &\text{Bipx 2}\ &\text{JCheckbox cl = new JCheckbox ("Pascal", false)}; \end{aligned}$ **ΠΑΡΑΔΕΙΓΜΑ**<br> **Βήμα 1**<br> **Βήμα 2**<br> **Βήμα 2**<br>
JCheckbox c1 = new JCheckbox ("Pa<br>
JCheckbox c2 = new JCheckbox ("Ja **ΠΑΡΑΔΕΙΓΜΑ**<br> **Bήμα 1**<br> **Bήμα 2**<br>
JCheckbox c1 = new JCheckbox ("Pascal", false);<br>
JCheckbox c2 = new JCheckbox ("Java", false);<br> **Bήμα 3 ΠΑΡΑΔΕΙΓΜΑ**<br>
Βήμα 1<br>
ButtonGroup lang = new ButtonGroup();<br>
Βήμα 2<br>
JCheckbox c1 = new JCheckbox ("Pascal", false);<br>
JCheckbox c2 = new JCheckbox ("Java", false);<br>
<u>Βήμα 3</u><br>
lang.add(c1); Bήμα 1<br>ButtonGroup lang = new ButtonGrou<br>Bήμα 2<br>JCheckbox c1 = new JCheckbox ("Pa<br>JCheckbox c2 = new JCheckbox ("Ja<br>Bήμα 3<br>lang.add(c1);<br>lang.add(c2);

```
lang.add(c1);
```
lang.add(c2);

ΚΟΥΜΠΙΑ ΕΠΙΛΟΓΗΣ

Κλάση: JRadioButton

Δημιουργοί

JRadioButton(String) JRadioButton(String, boolean) JRadioButton(Icon) JRadioButton(Icon, boolean) JRadioButton(String, Icon) JRadioButton(String, Icon, boolean) Μέθοδοι:

setEnabled(boolean)

ΟΜΑΔΟΠΟΙΗΜΕΝΑ ΠΛΑΙΣΙΑ ΕΛΕΓΧΟΥ/ΚΟΥΜΠΙΑ ΕΠΙΛΟΓΗΣ ΟΜΑΔΟΠΟΙΗΜΕΝΑ ΠΛΑΙΣΙΑ<br>ΕΛΕΓΧΟΥ/ΚΟΥΜΠΙΑ ΕΠΙΛΟΓΗΣ<br>Κλάση: ButtonGroup<br>Δημιουργός: ButtonGroup ()<br>1. Δημιουργία στιγμιοτύπου ButtonGroup<br>2. Δημιουργία πλαισίων/κουμπιών<br>3. Προσθήκη πλαισίων/κουμπιών:

Κλάση: ButtonGroup

Δημιουργός: ButtonGroup()

Διαδικασία:

- 
- 
- ΕΛΕΓΧΟΥ/ΚΟΥΜΠΙΑ ΕΠΙΛΟΓΗΣ<br><mark>Κλάση:</mark> ButtonGroup<br>Δημιουργός: ButtonGroup()<br>Διαδικασία:<br>1. Δημιουργία στιγμιοτύπου ButtonGroup<br>2. Δημιουργία πλαισίων/κουμπιών<br>3. Προσθήκη πλαισίων/κουμπιών:<br>add(Component) <mark>Κλάση:</mark> ButtonGroup<br>Δημιουργός: ButtonGroup()<br>Διαδικασία:<br>1. Δημιουργία στιγμιοτύπου ButtonGroup<br>2. Δημιουργία πλαισίων/κουμπιών:<br>3. Προσθήκη πλαισίων/κουμπιών:<br>add(Component) add(Component)

# ΛΙΣΤΕΣ ΕΠΙΛΟΓΗΣ (1)<br><u>«λάση:</u> JComboBox<br>Δημιουργός: JComboBox ()

Κλάση: JComboBox

Δημιουργός: JComboBox()

Διαδικασία:

**ΛΙΣΤΕΣ ΕΠΙΛΟΓΗΣ (1)**<br> **Kλάση:** JComboBox<br>
Δημιουργός: JComboBox()<br>
<u>Διαδικασία:</u><br>1. Δημιουργία σύνθετου πλαισίου<br>JComboBox langBox = new JComboBox();<br>2. Προσθήκη στοιχείων **ΛΙΣΤΕΣ ΕΠΙΛΟΓΗΣ (1)**<br><u>Kλάση:</u> JComboBox<br>Δημιουργός: JComboBox()<br><u>λιαδικασία:</u><br>L. Δημιουργία σύνθετου πλαισίου<br>JComboBox langBox = new JComboBox();<br>2. Προσθήκη στοιχείων<br>- langBox additom("Bosos!"). <mark>Κλάση:</mark> JComboBox<br>Δημιουργός: JComboBox()<br>Διαδικασία:<br>1. Δημιουργία σύνθετου πλαισίου<br>JComboBox langBox = new JComboBox();<br>2. Προσθήκη στοιχείων<br>langBox.addItem("Pascal");<br>3. Μετατροπή σύνθετου πλαισίου σε λ

- langBox.addItem("Pascal");
- Δημιουργός: JComboBox()<br>
Διαδικασία:<br>
1. Δημιουργία σύνθετου πλαισίου<br>
JComboBox knngBox = new JComboBox();<br>
2. Προσθήκη στοιχείων<br>
kngBox.addltem("Pascal");<br>
3. Μετατροπή σύνθετου πλαισίου σε λίστα<br>
setEditable(false); setEditable(false);

# ΛΙΣΤΕΣ ΕΠΙΛΟΓΗΣ (2)<br><u>Μέθοδοι:</u><br>getItem(int)

Μέθοδοι:

getItem(int)

**ΛΙΣΤΕΣ ΕΠΙΛΟΓΗΣ (2)**<br> **Μέθοδοι:**<br> **getItem(int)**<br>Επιστρέφει το στοιχείο στη θέση int (πρώτη θέση: 0)<br> **getItemCount ()**<br>
Επιστρέφει τον αριθμό των στοιχείων της λίστας getItemCount() **ΛΙΣΤΕΣ ΕΠΙΛΟΓΗΣ (2)**<br>
Μέθοδοι:<br>
getItem(int)<br>Επιστρέφει το στοιχείο στη θέση int (πρώτη θέση: 0)<br>
getItemCount ()<br>
Επιστρέφει τον αριθμό των στοιχείων της λίστας<br> **setSelectedIndex (int)**<br>
Επιλέγει το στοιχείο στη θέση i setSelectedIndex(int) **ΛΙΣΤΕΣ ΕΠΙΛΟΓΗΣ (2)**<br>Μέθοδοι:<br>getItem (int)<br>Επιστρέφει το στοιχείο στη θέση int (πρώτη θέση: 0)<br>getItemCount ()<br>Επιστρέφει το στοιχείο στη θέση int<br>getSelectedIndex ()<br>Eπιλέγει το στοιχείο στη θέση int<br>getSelectedIndex ( getSelectedIndex() **Mέθοδοι:**<br>getItem(int)<br>Επιστρέφει το στοιχείο στη θέση int (πρώτη θέση: 0)<br>getItemCount ()<br>Eπιστρέφει τον αριθμό των στοιχείων της λίστας<br>setSelectedIndex (int)<br>getSelectedIndex ()<br>Επιστρέφει τη θέση του τρέχοντος επιλεγ getSelectedItem() Επιστρέφει το στοιχείο στη θέση int (πρώτη θέση: 0)<br> **Eπιστρέφει το στοιχείο στη θέση int (πρώτη θέση: 0)**<br> **Eπιστρέφει τον αριθμό των στοιχείων της λίστας**<br> **setSelectedIndex (int)**<br> **Eπιλέγει το στοιχείο στη θέση int**<br>

#### ΓΡΑΜΜΕΣ ΚΥΛΙΣΗΣ

Δημιουργόί:

Κλάση: JScrollBar Επιλογή τιμής με ολίσθηση ενός |<br>|<br>|Επιλογή τιμής με ολίσθηση ενός<br>|πλαισίου. πλαισίου.

JScrollBar(int)  $(int \rightarrow SwingConstants.HORIZONTAL/VERTICAL)$ 

**TPAMME):** KYALEHE<br>
ETRAOVÝ TIMÍS III (ETRAOVÝ TIMÍS III OAÍGθηση ενός<br> **Anploopyóí:**<br>
JScrollBar(int)<br>
(int > SwingConstants.HORIZONTAL/VERTICAL)<br>
JScrollBar(int, int, int, int, int)<br>
(int > SwingConstants.HORIZONTAL/VER  $(int \rightarrow SwingConstants.HORIZONTAL/VERTICAL)$ **Kλάση:** JScrollBar<br> **Aημιουργόί:**<br>
JScrollBar (int)<br>
(int → SwingConstants.HORIZONTAL/VERTICAL)<br>
JScrollBar (int, int, int, int,<br>
(int → SwingConstants.HORIZONTAL/VERTICAL)<br>
(int → αρχική τιμή)<br>
(int → μέγεθος πλαισίου **Δημιουργόί:**<br> **IScrollBar (int)**<br>
(int → SwingConstants.HORIZONTAL/VERTICAL)<br> **IScrollBar (int, int, int, int, int)**<br>
(int → SwingConstants.HORIZONTAL/VERTICAL)<br>
(int → SwingConstants.HORIZONTAL/VERTICAL)<br>
(int → μέγεθο **Δημιουργοι:**<br> **JScrollBar (int)**<br>
(int → SwingConstants.HORIZONTAL/VERTICAL)<br> **JScrollBar (int, int, int, int, i**<br>
(int → SwingConstants.HORIZONTAL/VERTICAL)<br>
(int → φέγιστη τιμή)<br>
(int → μέγιστη τιμή)<br>
(int → μέγιστη τι JScrollBar (int)<br>
(int → SwingConstants.HORIZONTAL/VERTICAL)<br>
JScrollBar (int, int, int, int,<br>
(int → SwingConstants.HORIZONTAL/VERTICAL)<br>
(int → αρχική τιμή)<br>
(int → μέγιστη τιμή)<br>
(int → μέγιστη τιμή)<br>
(int → μέγιστη τι

**ΠΕΔΙΑ ΚΕΙΜΕΝΟΥ (1)**<br><u>Κλάση:</u> JTextField, JPasswordField Κλάση: JTextField, JPasswordField

Δημιουργοί:

JTextField(int)

JTextField(String, int)

JPasswordField(int)

JPasswordField(String, int)

(Χρήση της setEchoChar(char))

#### ΠΕΡΙΟΧΕΣ ΚΕΙΜΕΝΟΥ

Κλάση: JTextArea Δημιουργοί: JTextArea(int, int) JTextArea(String) JTextArea(String, int, int)

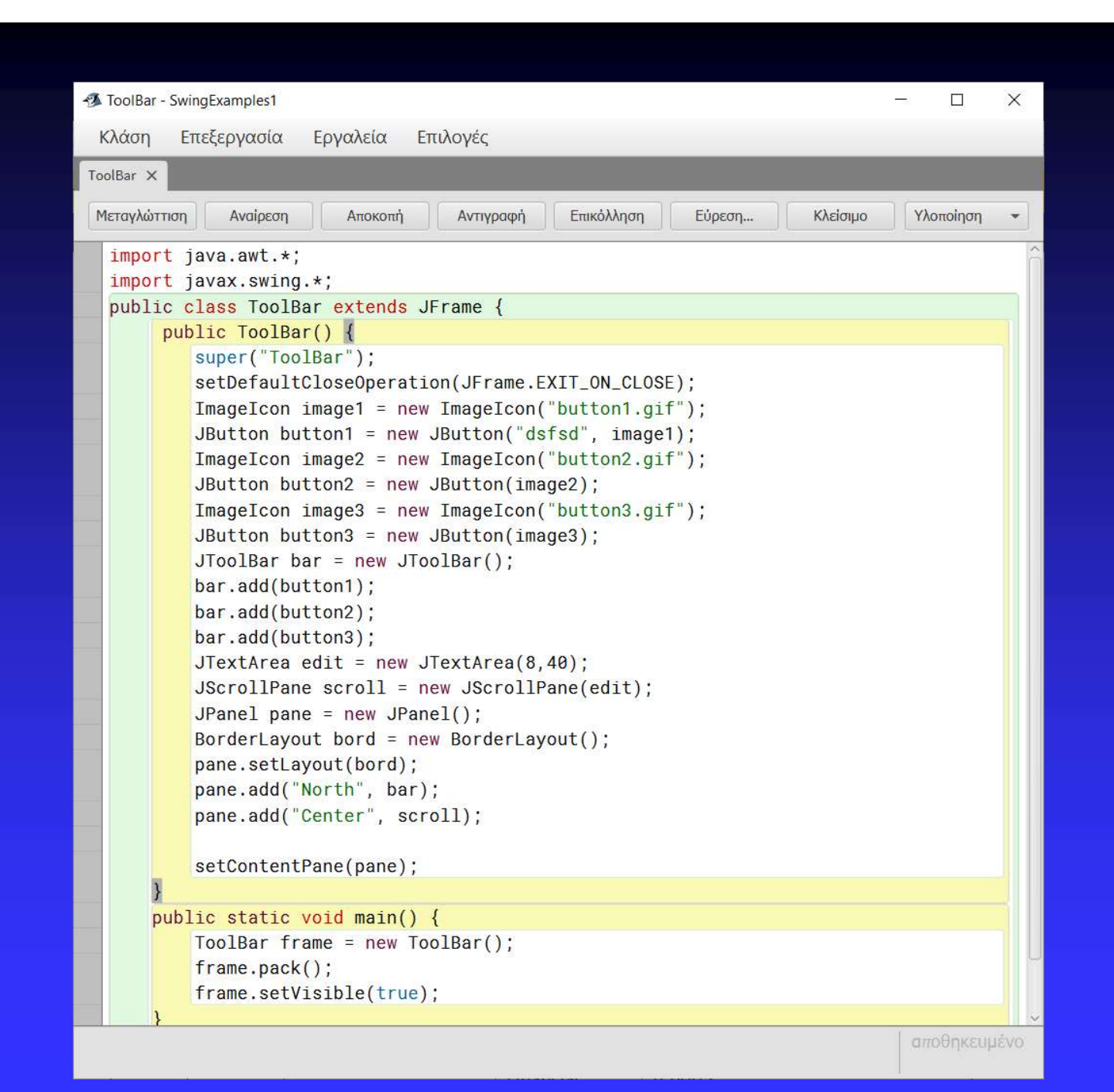

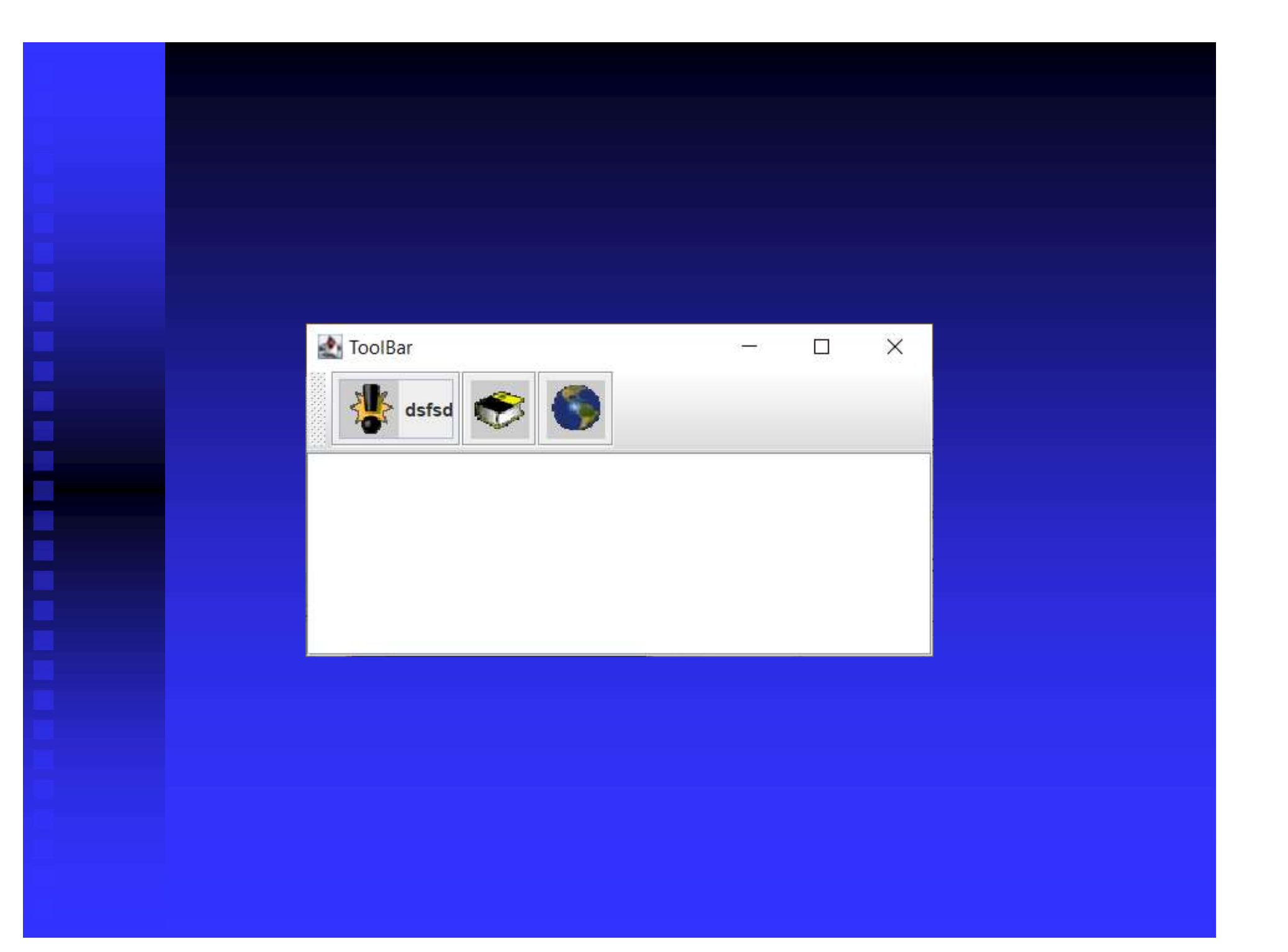

### ΝΕΑ ΣΤΟΙΧΕΙΑ: ΠΡΟΤΥΠΑ ΠΑΡΑΘΥΡΑ ΔΙΑΛΟΓΟΥ NEA ΣTOIXEIA:<br>ΠΡΟΤΥΠΑ ΠΑΡΑΘΥΡΑ ΔΙΑ<br>Κλάση: JOptionPane<br>• Υπάρχουν τέσσερις τύποι<br>διαλόγου **NEA ΣΤΟΙΧΕΙΑ:**<br>
ΠΡΟΤΥΠΑ ΠΑΡΑΘΥΡΑ ΔΙΑΛΟΓΟΥ<br>
<u>Κλάση</u>: JOptionPane<br>• Υπάρχουν τέσσερις τύποι παραθύρων<br>
<sup>διαλόγου</sup><br>• Επιβεβαίωσης (ConfirmDialog)<br>• Εισόδου (InputDialog) **EA ΣΤΟΙΧΕΙΑ:**<br>**ΡΟΤΥΠΑ ΠΑΡΑΘΥΡΑ ΔΙΑΛΟΓΟΥ**<br><u>άση:</u> JOptionPane<br>Υπάρχουν τέσσερις τύποι παραθύρων<br>διαλόγου<br>• Επιβεβαίωσης (ConfirmDialog)<br>• Εισόδου (InputDialog)<br>• Μηνύματος (MessageDialog)<br>• Μηνύματος (MessageDialog) EA ΣΤΟΙΧΕΙΑ:<br>POTYΠΑ ΠΑΡΑΘΥΡΑ ΔΙΑΛΟΓΟΥ<br><u>κση:</u> JOptionPane<br>Υπάρχουν τέσσερις τύποι παραθ<br>διαλόγου<br>• Επιβεβαίωσης (ConfirmDialog)<br>• Εισόδου (InputDialog)<br>• Μηνύματος (MessageDialog)<br>• Επιλογής (OptionDialog)

- διαλόγου **POTYΠΑ ΠΑΡΑΘΥΡΑ ΔΙΑΛΟΓΟΥ**<br> **(2011)**<br>Σπάρχουν τέσσερις τύποι παραθύρων<br>
διαλόγου<br>
• Επιβεβαίωσης (ConfirmDialog)<br>
• Εισόδου (InputDialog)<br>
• Μηνύματος (MessageDialog)<br>
• Επιλογής (OptionDialog) *ion: JOptionPane*<br>
Υπάρχουν τέσσερις τύποι παρα<br>
διαλόγου<br>• Επιβεβαίωσης (ConfirmDialog)<br>• Εισόδου (InputDialog)<br>• Μηνύματος (MessageDialog)<br>• Επιλογής (OptionDialog)
	-
	-
	-
	-

### ΝΕΑ ΣΤΟΙΧΕΙΑ: **NEA ΣTOIXEIA:<br>ΠΑΡΑΘΥΡΑ ΕΠΙΒΕΒΑΙΩΣΗΣ (1)**<br>Ερώτηση με κουμπιά Yes, No, Cancel<br>Ιέθοδος1: **NEA ΣTOIXEIA:<br>ΠΑΡΑΘΥΡΑ ΕΠΙΒΕΒΑΙΩΣΗΣ (1)**<br>• Ερώτηση με κουμπιά Yes, No, Cancel<br><u>Μέθοδος1:</u><br>showConfirmDialog(Component, Object) Μέθοδος1: **NEA ΣTOIXEIA:**<br> **NAPA@YPA ENIBEBAIQZHE (1)**<br>
• Ερώτηση με κουμπιά Yes, No, Cancel<br>
<u>Mέθοδος1:</u><br>
showConfirmDialog(Component, Object)<br>
Component: ο υποδοχέας (null: κέντρο οθόνης)<br>
Object: String, συστατικό ή Icon

NEA ΣTOIXEIA:<br>
ΠΑΡΑΘΥΡΑ ΕΠΙΒΕΒΑΙΩΣΗΣ (1)<br>
• Ερώτηση με κουμπιά Yes, No, Cancel<br>
Μέθοδος1:<br>
showConfirmDialog (Component, Object)<br>
Component: ο υποδοχέας (null: κέντρο οθόνης)<br>
Object: String, συστατικό ή Icon<br>Επιστρέφει: **ΠΑΡΑΘΥΡΑ ΕΠΙΒΕΒΑΙΩΣΗΣ (1)**<br>• Ερώτηση με κουμπιά Yes, No, Cancel<br><u>Mέθοδος1:</u><br>showConfirmDialog (Component, Object)<br>Component: ο υποδοχέας (null: κέντρο οθόνης)<br>Object: String, συστατικό ή Icon<br>Eπιστρέφει: μία από τρεις ακ SERENCISIN EXAMPLE SERENCISING (2)<br>
· Ερώτηση με κουμπιά Yes, No, Cancel<br>
Mέθοδος1:<br>
showConfirmDialog (Component, Object)<br>
Component: ο υποδοχέας (null: κέντρο οθόνης)<br>
Object: String, συστατικό ή Icon<br>
Επιστρέφει: μία α Eρώτηση με κουμπιά Yes, No, Cancel<br>
boδoς1:<br>
wConfirmDialog (Component, Object)<br>
ponent: ο υποδοχέας (null: κέντρο οθόνης)<br>
ect: String, συστατικό ή Icon<br>
στρέφει: μία από τρεις ακέραιες τιμές<br>
(YES\_OPTION, NO\_OPTION, CAN showConfirmDialog(Component, Object)<br>
Component: ο υποδοχέας (null: κέντρο οθόνης)<br>
Object: String, συστατικό ή Icon<br>
Eπιστρέφει: μία από τρεις ακέραιες τιμές<br>
(YES\_OPTION, NO\_OPTION, CANCEL\_OPTION)<br>
Π.χ.<br>
int answer = JO NWCONTITMUlalog (Component, Object)<br>ponent: ο υποδοχέας (null: κέντρο οθόνης)<br>ect: String, συστατικό ή Icon<br>στρέφει: μία από τρεις ακέραιες τιμές<br>(YES\_OPTION, NO\_OPTION, CANCEL\_OPTION)<br>.<br>answer = JOptionPane.showConfirmDi

Π.χ.

# **ΠΑΡΑΘΥΡΑ ΕΠΙΒΕΒΑΙΩΣΗΣ (2)**<br>Mέθοδος2:<br>showConfirmDialog(Component, Object,

Μέθοδος2:

**ΠΑΡΑΘΥΡΑ ΕΠΙΒΕΒΑΙΩΣΗΣ (2)**<br>Mέθοδος2:<br>showConfirmDialog(Component, Object,<br>String, int, int)<br>String: κείμενο γραμμής τίτλου παραθύρου AIQZHZ (2)<br>onent, Object,<br>String, int, int)<br>tλου παραθύρου<br>YES\_NO\_OPTION **ΠΑΡΑΘΥΡΑ ΕΠΙΒΕΒΑΙΩΣΗΣ (2)**<br>
Mέθοδος2:<br>
showConfirmDialog (Component, Object,<br>
String: κείμενο γραμμής τίτλου παραθύρου<br>
int: YES\_NO\_CANCEL\_OPTION, YES\_NO\_OPTION<br>
int: ERROR\_MESSAGE, INFORMATION\_MESSAGE,<br>
PLAIN\_MESSAGE, Q

IAPA@YPA EIIIBEBAIQΣHΣ (2)<br>
Mέθοδος2:<br>
showConfirmDialog (Component, Object,<br>
String: κείμενο γραμμής τίτλου παραθύρου<br>
int: YES\_NO\_CANCEL\_OPTION, YES\_NO\_OPTION<br>
int: ERROR\_MESSAGE, INFORMATION\_MESSAGE,<br>
FLAIN\_MESSAGE, QUE IIAPAWYPA EIIIBEBAIQ2H2: (2)<br>
Mé000002:<br>
showConfirmDialog (Component, Object,<br>
String, int, int)<br>
String: Keipevo Ypappng titlou mapa00pou<br>
int: YES\_NO\_CANCEL\_OPTION, YES\_NO\_OPTION<br>
int: ERROR\_MESSAGE, INFORMATION\_MESSAGE Soc2:<br>
ConfirmDialog (Component, Object,<br>
String, int, int)<br>
g: κείμενο γραμμής τίτλου παραθύρου<br>
YES\_NO\_CANCEL\_OPTION, YES\_NO\_OPTION<br>
ERROR\_MESSAGE, INFORMATION\_MESSAGE,<br>
PLAIN\_MESSAGE, QUESTION\_MESSAGE,<br>
WARNING\_MESSAGE WARNING\_MESSAGE

Π.χ.

String: Keipevo Ypappig Tithou mapa@ipou<br>
int: YES NO CANCEL OPTION, YES NO OPTION<br>
int: ERROR MESSAGE, INFORMATION MESSAGE,<br>
PLAIN MESSAGE, QUESTION MESSAGE,<br>
WARNING MESSAGE<br>
I.X.<br>
int answer = JOptionPane.showConfirmDia Ing: κείμενο γραμμής τίτλου παραθύρου<br>: YES\_NO\_CANCEL\_OPTION, YES\_NO\_OPTION<br>: ERROR\_MESSAGE, INFORMATION\_MESSAGE,<br>PLAIN\_MESSAGE, QUESTION\_MESSAGE,<br>WARNING\_MESSAGE<br>.<br>. answer = JOptionPane.showConfirmDialog(null,<br>"Error re JOptionPane.YES\_NO\_OPTION, JOptionPane. ERROR MESSAGE);

#### ΝΕΑ ΣΤΟΙΧΕΙΑ:

#### ΠΑΡΑΘΥΡΑ ΕΙΣΟΔΟΥ

ΝΕΑ ΣΤΟΙΧΕΙΑ:<br>ΠΑΡΑΘΥΡΑ ΕΙΣΟΔΟΥ<br>• Ερώτηση με πεδίο κειμένου για απάντηση<br><u>Μέθοδος1:</u><br>showInputDialog(Component, Object)<br>Επιστρέφει: String (το κείμενο της απάντησης) Μέθοδος1:

NEA ΣΤΟΙΧΕΙΑ:<br>
ΠΑΡΑΘΥΡΑ ΕΙΣΟΔΟΥ<br>
• Ερώτηση με πεδίο κειμένου για απάντηση<br>
Μέθοδος1:<br>
showInputDialog(Component, Object)<br>Επιστρέφει: String (το κείμενο της απάντησης)<br>Π.χ.<br>
string answer = JOptionPane.showInputDialog(null NEA ΣΤΟΙΧΕΙΑ:<br>ΠΑΡΑΘΥΡΑ ΕΙΣΟΔΟΥ<br>• Ερώτηση με πεδίο κειμένου για απάντηση<br><u>Μέθοδος1:</u><br>showInputDialog (Component, Object)<br>Επιστρέφει: String (το κείμενο της απάντησης)<br>Π.χ.<br>string answer = JOptionPane.showInputDialog(null,<br> Π.χ. NEA XTOIXEIA:<br>
IAPA@YPA EIXOAOY<br>
• Epátnon με πεδίο κειμένου για απάντηση<br>
Mέθοδος1:<br>
showInputDialog(Component, Object)<br>
Eπιστρέφει: String (το κείμενο της απάντησης)<br>
Π.χ.<br>
string answer = JOptionPane.showInputDialog(nul EA ΣTOIXEIA:<br>
APA©YPA EIΣOΔOY<br>
Eρώτηση με πεδίο κειμένου για από<br>
boδoς1:<br>
owInputDialog (Component, Object)<br>
στρέφει: String (το κείμενο της απάντηση<br>
.<br>
ing answer = JOptionPane.showInputDia:<br>
"Enter your title:");<br>
boδ • Ερωτηση με πεοιο κειμενου για απαντηση<br>
Mέθοδος1:<br>
showInputDialog(Component, Object)<br>
Eπιστρέφει: String (το κείμενο της απάντησης)<br>
Π.χ.<br>
string answer = JOptionPane.showInputDialog(null,<br>
"Enter your title", "Finter Entorpépet: String (το κείμενο της απάντησης)<br>
I.X.<br>
string answer = JOptionPane.showInputDialog(null,<br>
"Enter your title:");<br>
Mέθοδος2:<br>
showInputDialog(Component, Object, String,<br>
int)<br>
I.x.<br>
string answer = JOptionPane.

```
Μέθοδος2:
```
int)

Π.χ.

(1) Simple (1) Simple Contract Controllery<br>
Sing answer = JOptionPane.showInputDialog(null,<br>
"Enter your title:");<br>
Poood 2:<br>
winputDialog(Component, Object, String,<br>
int)<br>
.<br>
ing answer = JOptionPane.showInputDialog(null, QUESTION\_MESSAGE);

#### ΝΕΑ ΣΤΟΙΧΕΙΑ:

# NEA ΣΤΟΙΧΕΙΑ:<br>ΠΑΡΑΘΥΡΑ ΜΗΝΥΜΑΤΟΣ<br>• Εμφάνιση πληροφορίας<br><u>Μέθοδος1:</u><br>showMessageDialog(Component Object)

Μέθοδος1:

**NEA ΣTOIXEIA:**<br>ΠΑΡΑΘΥΡΑ ΜΗΝΥΜΑΤΟΣ<br>• Εμφάνιση πληροφορίας<br><u>Μέθοδος1:</u><br>showMessageDialog (Component, Object<br>Επιστρέφει: Δεν επιστρέφει τιμή **NEA ZTOIXEIA:<br>
ΠΑΡΑΘΥΡΑ ΜΗΝΥΜΑΤΟΣ**<br>• Εμφάνιση πληροφορίας<br><u>Μέθοδος1:</u><br>
showMessageDialog(Component, Object)<br>Επιστρέφει: Δεν επιστρέφει τιμή<br>Π.χ.<br>JOptionPane.showMessageialog(null, "Title is **NEA ΣTOIXEIA:<br>ΠΑΡΑΘΥΡΑ ΜΗΝΥΜΑΤΟΣ**<br>• Εμφάνιση πληροφορίας<br><u>Μέθοδος1:</u><br>showMessageDialog (Component, Object)<br>Επιστρέφει: Δεν επιστρέφει τιμή<br>Π.χ.<br>JOptionPane.showMessageialog (null, "Title is missing"); **NEA ΣTOIXEIA:**<br> **ΠΑΡΑΘΥΡΑ ΜΗΝΥΜΑΤΟΣ**<br>
• Εμφάνιση πληροφορίας<br>
<u>Μέθοδος1:</u><br>
showMessageDialog(Component, Object)<br>
Επιστρέφει: Δεν επιστρέφει τιμή<br>
Π.χ.<br>JOptionPane.showMessageialog(null, "Title is missing");<br>
<u>Mέθοδος2:</u>

Π.χ.

missing");

#### Μέθοδος2:

ShowMessageDialog(Component, Object)<br>
ShowMessageDialog(Component, Object)<br>
Eπιστρέφει: Δεν επιστρέφει τιμή<br>
Π.χ.<br>
JOptionPane.showMessageialog(null, "Title is missing");<br>
Mέθοδος2:<br>
ShowMessageDialog(Component, Object,<br>

#### Π.χ.

Component, Object)<br>
yépet ttuń<br>
yeialog(null, "Title is<br>
missing");<br>
Component, Object,<br>
String, int)<br>
ane.showInputDialog(null, "The<br>
"Missing Componnet Message",<br>
G MESSAGE); Entatpepet: Aev entatpepet tipp<br>
I.X.<br>
JOptionPane.showMessageialog(null, "Title is missing");<br>
Mé0oδocol:<br>
ShowMessageDialog(Component, Object,<br>
String, int)<br>
I.X.<br>
int answer = JOptionPane.showInputDialog(null, "The<br>
tit title is missing", "Missing Componnet Message", tionPane.showMessageialog(null, "Title is<br>mishedooglessageDialog(Component, Object,<br>String, int)<br>. answer = JOptionPane.showInputDialog(nu<br>title is missing", "Missing Componnet Me<br>JOptionPane. WARNING MESSAGE);

## ΝΕΑ ΣΤΟΙΧΕΙΑ: **ΝΕΑ ΣΤΟΙΧΕΙΑ:**<br>ΠΑΡΑΘΥΡΑ ΕΠΙΛΟΓΗΣ (1)<br>• Πιο περίπλοκο από τα άλλα<br>• Συνδυάζει χαρακτηριστικά όλων των άλλων

**NEA ΣTOIXEIA:**<br>ΠΑΡΑΘΥΡΑ ΕΠΙΛΟΓΗΣ (1)<br>• Πιο περίπλοκο από τα άλλα<br>• Συνδυάζει χαρακτηριστικά όλων των άλλων<br><u>Μέθοδος:</u><br>showOptionDialog(Component, Object, **NEA ΣΤΟΙΧΕΙΑ:**<br>ΠΑΡΑΘΥΡΑ ΕΠΙΛΟΓΗΣ (1)<br>• Πιο περίπλοκο από τα άλλα<br>• Συνδυάζει χαρακτηριστικά όλων των άλλων<br><u>Μέθοδος:</u><br>showOptionDialog(Component, Object,<br>String, int, int, Icon, Object[1, Object) Μέθοδος: NEA ΣTOIXEIA:<br>ΠΑΡΑΘΥΡΑ ΕΠΙΛΟΓΗΣ (1)<br>• Πιο περίπλοκο από τα άλλα<br>• Συνδυάζει χαρακτηριστικά όλων των άλλων<br><u>Μέθοδος:</u><br>showOptionDialog(Component, Object,<br>String, int, int, Icon, Object[], Object)<br>Icon: στιγμιότυπο Icon αντ NEA ΣΤΟΙΧΕΙΑ:<br>ΠΑΡΑΘΥΡΑ ΕΠΙΛΟΓΗΣ (1)<br>• Πιο περίπλοκο από τα άλλα<br>• Συνδυάζει χαρακτηριστικά όλων των άλλων<br><u>Μέθοδος:</u><br>showOptionDialog (Component, Object,<br>String, int, int, Icon, Object[], Object)<br>Icon: στιγμιότυπο Icon αν IAPA@YPA EΠΙΛΟΓΗΣ (1)<br>• Πιο περίπλοκο από τα άλλα<br>• Συνδυάζει χαρακτηριστικά όλων των άλλων<br><u>Mέθοδος:</u><br>showOptionDialog (Component, Object,<br>String, int, int, Icon, Object[], Object)<br>Icon: στιγμιότυπο Icon αντί του υπάρχον IMPACTPA ENTINUITE (1)<br>• Πιο περίπλοκο από τα άλλα<br>• Συνδυάζει χαρακτηριστικά όλων των άλλων<br><u>Mέθοδος:</u><br>showOptionDialog (Component, Object,<br>String, int, int, Icon, Object[], Object)<br>Icon: στιγμιότυπο Icon αντί του υπάρχο ρίπλοκο από τα άλλα<br>ιζει χαρακτηριστικά όλων των άλλων<br>pnDialog (Component, Object,<br>int, int, Icon, Object[], Object)<br>μιότυπο Icon αντί του υπάρχοντος<br>πίνακας που περιέχει τα συστατικά που<br>είναι οι επιλογές του παραθύρου. • Συνδυάζει χαρακτηριστικά όλων των άλλων<br>
Mέθοδος:<br>
show Option Dialog (Component, Object,<br>
String, int, int, Icon, Object [], Object)<br>
Icon: στιγμιότυπο Icon αντί του υπάρχοντος<br>
Object []: πίνακας που περιέχει τα συστα *boδog*:<br>wookiet χαρακτηριστικά σλών των αλλών<br>object,<br>cing, int, int, Icon, Object[], Object)<br>n: στιγμιότυπο Icon αντί του υπάρχοντος<br>ect[]: πίνακας που περιέχει τα συστατικά που<br>είναι οι επιλογές του παραθύρου.<br>ect: Η π

YES NO OPTION

Επιστρέφει: int

# $\blacksquare$ ΠΑΡΑΘΥΡΑ ΕΠΙΛΟΓΗΣ (2)<br>  $\blacksquare$ .x.<br>
Jbutton gender [] = new Jbutton[3]:

Π.χ.

Jbutton gender [] = new Jbutton[3];

 $q$ ender $[0]$  = new Jbutton("Male");

 $\gamma$  gender [1] = new Jbutton ("Female");

gender[2] = new Jbutton("None");

int answer = JOptionPane.showInputDialog(null, "What is your gender?", "Gender", 0, JOptionPane.INFORMATION\_MESSAGE, null, gender, gender[2]);

#### ΧΕΙΡΙΣΜΟΣ ΣΥΜΒΑΝΤΩΝ

- **ΧΕΙΡΙΣΜΟΣ ΣΥΜΒΑΝΤΩΝ**<br>• Μια κλάση που θέλει να αποκρίνεται σε<br>
συμβάντα πρέπει να υλοποιεί αντίστοιχη<br>
διεπαφή (interface), που λέγεται <u>ακροατής</u><br>
συμβάντων (event listener). **ΧΕΙΡΙΣΜΟΣ ΣΥΜΒΑΝΤΩΝ**<br>Μια κλάση που θέλει να αποκρίνεται σε<br>συμβάντα πρέπει να υλοποιεί αντίστοιχη<br>διεπαφή (interface), που λέγεται <u>ακροατής</u><br>συμβάντων (event listener). **ΧΕΙΡΙΣΜΟΣ ΣΥΜΒΑΝΤΩΝ**<br>Μια κλάση που θέλει να αποκρίνεται σε<br>συμβάντα πρέπει να υλοποιεί αντίστοιχη<br>διεπαφή (interface), που λέγεται <u>ακροατής</u><br>συμβάντων (event listener).<br>Κάθε ακροατής χειρίζεται ένα συγκεκριμένο **ΧΕΙΡΙΣΜΟΣ ΣΥΜΒΑΝΤΩΝ**<br>Μια κλάση που θέλει να αποκρίνεται<br>συμβάντα πρέπει να υλοποιεί αντίστοι<br>διεπαφή (interface), που λέγεται <u>ακροατ</u><br>συμβάντων (event listener).<br>Κάθε ακροατής χειρίζεται ένα συγκεκριμέ<br>είδος συμβάντος **ΧΕΙΡΙΣΜΟΣ ΣΥΜΒΑΝΤΩΝ**<br>• Μια κλάση που θέλει να αποκρίνεται σε<br>
συμβάντα πρέπει να υλοποιεί αντίστοιχη<br>
διεπαφή (interface), που λέγεται <u>ακροατής</u><br>
<u>συμβάντων</u> (event listener).<br>
Κάθε ακροατής χειρίζεται ένα συγκεκριμένο<br> **ΧΕΙΡΙΣΜΟΣ ΣΥΜΒΑΝΤΩ**<br>Μια κλάση που θέλει να απ<br>συμβάντα πρέπει να υλοποιε<br>διεπαφή (interface), που λέγκ<br><u>συμβάντων</u> (event listener).<br>Κάθε ακροατής χειρίζεται ένα<br>είδος συμβάντος<br>Μια κλάση μπορεί να υλοπκακροατές χρειάζετ • Μια κλάση που θέλει να αποκρίνεται σε<br>
συμβάντα πρέπει να υλοποιεί αντίστοιχη<br>
διεπαφή (interface), που λέγεται <u>ακροατής</u><br>
<u>συμβάντων</u> (event listener).<br>
• Κάθε ακροατής χειρίζεται ένα συγκεκριμένο<br>
είδος συμβάντος<br>
• Μια κλαση που θελει να αποκρι<br>συμβάντα πρέπει να υλοποιεί α<br>διεπαφή (interface), που λέγεται<br>συμβάντων (event listener).<br>Κάθε ακροατής χειρίζεται ένα συγ<br>είδος συμβάντος<br>Μια κλάση μπορεί να υλοποιήσ<br>ακροατές χρειάζεται.<br>1
- 
- συμβαντων (event listener).<br>Κάθε ακροατής χειρίζεται ένα συγκεκριμένο<br>είδος συμβάντος<br>Μια κλάση μπορεί να υλοποιήσει όσους<br>ακροατές χρειάζεται.<br>1.Υλοποίηση ακροατή συμβάντων<br>2.Συσχέτιση όποιων συστατικών επιθυμούμε<br>με ένα καθε ακροατης χειριζεται ενα συγκεκριμενο<br>είδος συμβάντος<br>Μια κλάση μπορεί να υλοποιήσει όσους<br>ακροατές χρειάζεται.<br>1.Υλοποίηση ακροατή συμβάντων<br>2.Συσχέτιση όποιων συστατικών επιθυμούμε<br>με ένα ή περισσότερους ακροατές συ ειοος συμβαντος<br>Μια κλάση μπορεί να υλοποιήσει όσους<br>ακροατές χρειάζεται.<br>1.Υλοποίηση ακροατή συμβάντων<br>2.Συσχέτιση όποιων συστατικών επιθυμούμε<br>με ένα ή περισσότερους ακροατές συμβάντων

#### Διαδικασία

#### ΒΑΣΙΚΟ ΠΛΑΙΣΙΟ ΠΡΟΓ/ΤΟΣ

import java.awt.GridLayout; **BAZIKO IIAAIZIO IIPO**<br>import java.awt.GridLayout;<br>import java.awt.event; junction of the set of the set of the set of the set of the set of the set of the set of the set of the set of the set of the set of the set of the import java.awt.event; **BAZIKO IIAAIEIO IIPOI<sup></sup>/TOE**<br>
import java.awt.GridLayout;<br>
import java.awt.cvent;<br>
class MyApp extends JFrame {<br>
public MyApp (String title) { Koδικας χειρισμ<br>
super(title);<br>
class ty App (String title) { Koδικας χειρισμ<br> **AZIKO HAAIEIO HPOI'/TOE**<br>
port java.awt.GridLayout;<br>
port java.awt.cvent;<br>
port java.awt.event;<br>
port java.awt.event;<br>
six MyApp extends JFrame {<br>
public MyApp (String title) {<br>
six MyApp (String title) {<br>
six morphary<br> super(title);  $\sum$  **ΙΚΟ ΠΛΑΙΣΙΟ ΠΡΟΓ/ΤΟΣ**<br>
ort java.awt.GridLayout;<br>
ort java.awt.cvent;<br>
ShyApp extends JFrame {<br>
hblic MyApp (String title) { Κώδικας χειρισμού συμβάντων.<br>
shyApp extends JFrame { κώδικας χειρισμ<br>
super(title); κλείν **ΣΙΚΟ ΠΛΑΙΣΙΟ ΠΡΟΓ/ΤΟΣ**<br>
(*r* java.awt.GridLayout;<br> *rt* java.awt.event; and awt.event;  $\frac{1}{\pi}$  =  $\frac{1}{\pi}$  =  $\frac{1}{\pi}$  =  $\frac{1}{\pi}$  =  $\frac{1}{\pi}$  =  $\frac{1}{\pi}$  =  $\frac{1}{\pi}$  =  $\frac{1}{\pi}$  =  $\frac{1}{\pi}$  =  $\frac{1}{\pi}$  =  $\frac$ **EXAMPLE SET AND SET AND SET AND SET AND SET AND SET AND SET AND SET AND MOST SURVEY (SURVEY AND PRINCIPLY)**<br>
FROM THE VI AND SURVEY (SURVEY AND PRINCIPLY)<br>
THE CONSTRUCT STATIC TRACK CONSUMING THE CONSUMING SURVEY OF A R mport java.awt.GridLayout;<br>
mport java.awt.event; j<br>
mport java.awt.event; j<br>
lass MyApp extends JFrame {<br>
public MyApp (String title) {<br>
<br>
super(title);<br>  $\begin{array}{ll}\n\text{K\"ob\"ov}{\text{K\"obivag}} & \text{genop}~\text{V\"obiv}~\text{Cyliv}~\text{Cyliv}~\text{Cyliv$ mport javax,swing,\*;<br>
mport java.awt.event; j<br>
lass MyApp extends JFrame {<br>
public MyApp (String title) {<br>
Kώδικας γειρισμού<br>
super(title);<br>  $\begin{array}{ccc}\n\text{Substituting the following property:} & \text{K\"{o}}\text{K\"{e}o} \\
\text{super(title)} & \text{approx of }x\text{ with a sequence of }y\text{ with a sequence of }y\text{ with a sequence of$ 

Πακέτο χειρισμού συμβάντων.

**ΓΟΣ**<br>ύ συμβάντων.<br>Κώδικας χειρισμού<br>προτύπων συμβάντων:<br>κλείνει την εφαρμογή<br>όταν κλείνει το **ΓΟΣ**<br>ύ συμβάντων.<br>Κώδικας γειρισμού<br>προτύπων συμβάντων:<br>κλείνει την εφαρμογή<br>όταν κλείνει το<br>πλαίσιο (παράθυρο). **ΓΟΣ**<br>ύ συμβάντων.<br>Κώδικας γειρισμού<br>προτύπων συμβάντων:<br>κλείνει την εφαρμογή<br>όταν κλείνει το<br>πλαίσιο (παράθυρο). **ΓΟΣ**<br>
ύ συμβάντων.<br>Κώδικας χειρισμού<br>προτύπων συμβάντων:<br>κλείνει την εφαρμογή<br>όταν κλείνει το<br>πλαίσιο (παράθυρο). ΠΟΣ<br>
ύ συμβάντων.<br>Κώδικας γειρισμού<br>προτύπων συμβάντων:<br>κλείνει την εφαρμογή<br>όταν κλείνει το<br>πλαίσιο (παράθυρο).

public void windowClosing(WindowEvent e) { System.exit(0); $\};$ app.addWindowListener(L); app.pack();  $\langle \delta \eta \mu \nu \rho \gamma \delta \alpha \delta \alpha \chi \epsilon \nu \rho \sigma \tau \delta \alpha \chi \alpha \xi \eta \varsigma \rangle$ <br>  $\langle \delta \eta \mu \nu \rho \gamma \delta \alpha \chi \epsilon \nu \rho \sigma \theta \eta \kappa \eta \sigma \sigma \alpha \tau \kappa \omega \nu \rangle$ <br>
ablic static void main() {<br>
ablic static void main() {<br>
AlyApp app = new MyApp ("Application Window");<br>
app

#### ΑΚΡΟΑΤΕΣ ΣΥΜΒΑΝΤΩΝ (1)

- **AKPOATEZ ΣΥΜΒΑΝΤΩΝ (1)**<br>• ActionListener (Συμβάντα ενέργειας:<br>παράγονται από ενέργεια σε συστατικό,<br>π.χ. πάτημα σε κουμπί)<br>• AdjustmentListener (Συμβάντα ρύθμισης: ΚΡΟΑΤΕΣ ΣΥΜΒΑΝΤΩΝ (1)<br>ActionListener (Συμβάντα ενέργειας:<br>παράγονται από ενέργεια σε συστατικό,<br>π.χ. πάτημα σε κουμπί)<br>AdjustmentListener (Συμβάντα ρύθμισης:<br>παράγονται από ρύθμιση συστατικού π.χ. **KPOATEΣ ΣΥΜΒΑΝΤΩΝ (1)**<br>ActionListener (Συμβάντα ενέργειας<br>παράγονται από ενέργεια σε συστατικό<br>π.χ. πάτημα σε κουμπί)<br>AdjustmentListener (*Συμβάντα ρύθμισης*<br>παράγονται από ρύθμιση συστατικού π.χ<br>μετακίνηση γραμμής κύλισ **ΑΚΡΟΑΤΕΣ ΣΥΜΒΑΝΤΩΝ (1)**<br>• ActionListener (Συμβάντα ενέργειας:<br>παράγονται από ενέργεια σε συστατικό,<br>π.χ. πάτημα σε κουμπί)<br>• AdjustmentListener (Συμβάντα ρύθμισης:<br>παράγονται από ρύθμιση συστατικού π.χ.<br>μετακίνηση γραμμ ΚΡΟΑΤΕΣ ΣΥΜΒΑΝΤΩΝ (1)<br>ActionListener (*Συμβάντα ενέργειας*:<br>παράγονται από ενέργεια σε συστατικό,<br>π.χ. πάτημα σε κουμπί)<br>AdjustmentListener (*Συμβάντα ρύθμισης*:<br>παράγονται από συστατικού π.χ.<br>FocusListener (*Συμβάντα εστ*
- 
- **KPOATEΣ ΣΥΜΒΑΝΤΩΝ (1)**<br>ActionListener (Συμβάντα ενέργειας:<br>παράγονται από ενέργεια σε συστατικό,<br>π.χ. πάτημα σε κουμπί)<br>AdjustmentListener (Συμβάντα ρύθμισης:<br>παράγονται από συστατικό που παίρνει ή<br>FocusListener (Συμβάντ **ΑΚΡΟΑΤΕΣ ΣΥΜΒΑΝΤΩΝ (1)**<br>• ActionListener (Συμβάντα ενέργειας:<br>παράγονται από ενέργεια σε συστατικό,<br>π.χ. πάτημα σε κουμπί)<br>• AdjustmentListener (Συμβάντα ρύθμισης:<br>παράγονται από ρύθμιση συστατικού π.χ.<br>μετακίνηση γραμμ ΚΕ ΌΤΙΕΣΣ ΣΙΡΙΣΑΝΙΣΧΝ (Ι)<br>
παράγονται από ενέργειας ενέργειας:<br>
παράγονται από ενέργεια σε συστατικό,<br>
π.χ. πάτημα σε κουμπί)<br>
AdjustmentListener (Συμβάντα ρύθμισης:<br>
παράγονται από ρύθμιση συστατικού π.χ.<br>
μετακίνηση γρα ActionListener (*Συμβά*ντα ενέργειας:<br>παράγονται από ενέργεια σε συστατικό,<br>π.χ. πάτημα σε κουμπί)<br>AdjustmentListener (*Συμβάντα ρύθμισης*:<br>παράγονται από ρύθμιση συστατικού π.χ.<br>μετακίνηση γραμμής κύλισης)<br>FocusListener κειμένου) π.χ. πάτημα σε κουμπί)<br>• AdjustmentListener (Συμβάντα ρύθμισης:<br>παράγονται από ρύθμιση συστατικού π.χ.<br>μετακίνηση γραμμής κύλισης)<br>• FocusListener (Συμβάντα εστίασης:<br>παράγονται από συστατικό που παίρνει ή<br>χάνει την εστία παράγονται από ρύθμιση συστατικού π.χ.<br>παράγονται από ρύθμιση συστατικού π.χ.<br>μετακίνηση γραμμής κύλισης)<br>FocusListener (Συμβάντα εστίασης:<br>παράγονται από συστατικό που παίρνει ή<br>χάνει την εστίαση, π.χ. πεδίο<br>κειμένου)<br>It AdjustmentListener (Συμβάντα ρύθμισης:<br>παράγονται από ρύθμιση συστατικού π.χ.<br>μετακίνηση γραμμής κύλισης)<br>FocusListener (Συμβάντα εστίασης:<br>παράγονται από συστατικό που παίρνει ή<br>χάνει την εστίαση, π.χ. πεδίο<br>κειμένου)<br>It φετακίνηση γραμμής κύλισης)<br>
• FocusListener (Συμβάντα εστίασης:<br>
παράγονται από συστατικό που παίρνει ή<br>
χάνει την εστίαση, π.χ. πεδίο<br>
κειμένου)<br>
• ItemListener (Συμβάντα στοιχείου:<br>
παράγονται όταν ένα στοιχείο, π.χ. σ FocusListener (*Συμβάντα εστίασης*:<br>παράγονται από συστατικό που παίρνει ή<br>χάνει την εστίαση, π.χ. πεδίο<br>κειμένου)<br>ItemListener (*Συμβάντα στοιχείου*:<br>παράγονται όταν ένα στοιχείο, π.χ. σε<br>πλαίσιο ελέγχου, αλλάζει)<br>ΚeyLis FocusListener (Συμβάντα<br>παράγονται από συστατικό<br>χάνει την εστίαση,<br>κειμένου)<br>ItemListener (Συμβάντα<br>παράγονται όταν ένα στοιχ<br>ΚeyListener (Συμβάντα π<br>παράγονται όταν εισάγουμε<br>το πληκτρολόγιο)
- 
- 

#### ΑΚΡΟΑΤΕΣ ΣΥΜΒΑΝΤΩΝ (2)

- 
- **AKPOATEZ ΣΥΜΒΑΝΤΩΝ (2)**<br>• MouseListener (Συμβάντα ποντικιού:<br>παράγονται από πατήματα του ποντικιού)<br>• MouseMotionListener (Συμβάντα κίνησης<br>ποντικιού: παράγονται από κίνηση του ΚΡΟΑΤΕΣ ΣΥΜΒΑΝΤΩΝ (2)<br>MouseListener (Συμβάντα ποντικιού:<br>παράγονται από πατήματα του ποντικιού)<br>MouseMotionListener (Συμβάντα κίνησης<br>ποντικιού: παράγονται από κίνηση του<br>ποντικιού σε συστατικό) **ΑΚΡΟΑΤΕΣ ΣΥΜΒΑΝΤΩΝ (2)**<br>• MouseListener (Συμβάντα ποντικιού:<br>παράγονται από πατήματα του ποντικιού)<br>• MouseMotionListener (Συμβάντα κίνησης<br>ποντικιού: παράγονται από κίνηση του<br>ποντικιού σε συστατικό)<br>• TextListener (Συ ΚΡΟΑΤΕΣ ΣΥΜΒΑΝΤΩΝ (2)<br>MouseListener (Συμβάντα ποντικιού:<br>παράγονται από πατήματα του ποντικιού)<br>MouseMotionListener (Συμβάντα κίνησης<br>ποντικιού: παράγονται από κίνηση του<br>παράγονται από μεταβολές σε κείμενο) KPOATEΣ ΣΥΜΒΑΝΤΩΝ (2)<br>
MouseListener (Συμβάντα ποντικιο<br>
παράγονται από πατήματα του ποντικιο<br>
MouseMotionListener (Συμβάντα κίνηση<br>
ποντικιού: παράγονται από κίνηση<br>
ποντικιού σε συστατικό)<br>
TextListener (Συμβάντα κειμέν ΑΚΡΟΑΤΕΣ ΣΥΜΒΑΝΤΩΝ (2)<br>• MouseListener (Συμβάντα ποντικιού:<br>παράγονται από πατήματα του ποντικιού)<br>• MouseMotionListener (Συμβάντα κίνηση του<br>ποντικιού: παράγονται από κίνηση του<br>ποντικιού σε συστατικό)<br>• TextListener (Συ
- 
- ΚΑΣ ΟΙΙΣΑΣ ΣΙΙΣΣΙΝΙΣΙΝ<br>
MouseListener (Συμβάντα ποντικιού:<br>
παράγονται από πατήματα του ποντικιού)<br>
MouseMotionListener (Συμβάντα κίνησης<br>
ποντικιού: παράγονται από κίνηση του<br>
ποντικιού σε συστατικό)<br>
TextListener (Συμβά • MouseListener (Συμβάντα ποντικιού:<br>παράγονται από πατήματα του ποντικιού)<br>• MouseMotionListener (Συμβάντα κίνησης<br>ποντικιού: παράγονται από κίνηση του<br>ποντικιού σε συστατικό)<br>• TextListener (Συμβάντα κειμένου:<br>παράγοντα MouseListener (Συμβάντα ποντικιού:<br>παράγονται από πατήματα του ποντικιού)<br>MouseMotionListener (Συμβάντα κίνησης<br>ποντικιού σε συστατικό)<br>ποντικιού σε συστατικό)<br>TextListener (Συμβάντα κειμένου:<br>παράγονται από μεταβολές σε παράγονται από πατήματα του<br>MouseMotionListener (Συμβάν<br>ποντικιού: παράγονται από<br>ποντικιού σε συστατικό)<br>TextListener (Συμβάντα<br>παράγονται από μεταβολές σε<br>WindowListener (Συμβάντα<br>παράγονται από μεταβολές σε<br>π.χ. ελαχισ

### ΣΥΣΧΕΤΙΣΗ ΑΚΡΟΑΤΩΝ ΣΥΣΧΕΤΙΣΗ ΑΚΡΟΑΤΩΝ<br>ΣΥΜΒΑΝΤΩΝ ΜΕ ΣΥΣΤΑΤΙΚΑ (1)<br>• addActionListener() (Jbutton,<br>JCheckBox, JTextField, JRadioButton) XXETIZH AKPOATΩN<br>XMBANTΩN ME ΣYΣTATIKA (1)<br>addActionListener() (Jbutton,<br>JCheckBox, JTextField, JRadioButton)<br>addAdjustmentListener() (JScrollBar)<br>addFocusListener() (όλα του Swing) ΣΥΣΧΕΤΙΣΗ ΑΚΡΟΑΤΩΝ<br>
ΣΥΜΒΑΝΤΩΝ ΜΕ ΣΥΣΤΑΤΙΚΑ (1)<br>
• addActionListener() (Jbutton,<br>
JCheckBox, JTextField, JRadioButton)<br>
• addAdjustmentListener() (JScrollBar)<br>
• addFocusListener() (όλα του Swing)<br>
• addItemListener() (Jb ΣΥΣΧΕΤΙΣΗ ΑΚΡΟΑΤΩΝ<br>
ΣΥΜΒΑΝΤΩΝ ΜΕ ΣΥΣΤΑΤΙΚΑ (1)<br>
• addActionListener() (Jbutton,<br>
σCheckBox, JTextField, JRadioButton)<br>
• addAdjustmentListener() (JScrollBar)<br>
• addTecusListener() (όλα του Swing)<br>
• addTemListener (όλα το

- addActionListener() (Jbutton,<br>JCheckBox, JTextField, JRadioButton) • addActionListener () (Jbutton,<br>• addActionListener () (Jbutton,<br>• addAdjustmentListener () (JScrollBar)<br>• addFocusListener () (όλα του Swing)<br>• addItemListener () (Jbutton, JCheckBox,<br>JRadioButton)<br>• addMouseListener ( • addActionListener () (Jbutton,<br>JCheckBox, JTextField, JRadioButton)<br>• addAdjustmentListener () (JScrollBar)<br>• addFocusListener () (όλα του Swing)<br>• addItemListener (όλα του Swing)<br>• addMouseListener (όλα του Swing)<br>• ad
- addAdjustmentListener() (JScrollBar)
- 
- JRadioButton) • addAdjustmentListener () (JScrollBar)<br>• addFocusListener () (όλα του Swing)<br>• addTtemListener () (Jbutton, JCheckBox,<br>JRadioButton)<br>• addKeyListener (όλα του Swing)<br>• addMouseMotionListener (όλα του Swing)<br>• addTextList • addItemListener () (Jbutton, JCheckBox,<br>JRadioButton)<br>• addKeyListener (όλα του Swing)<br>• addMouseListener (όλα του Swing)<br>• addMouseMotionListener (όλα του Swing)<br>• addTextListener (JTextField)<br>• addWindowListwner (όλα
- 
- 
- 
- addTextListener (JTextField)
- JFrame)

## ΣΥΣΧΕΤΙΣΗ ΑΚΡΟΑΤΩΝ ΣΥΣΧΕΤΙΣΗ ΑΚΡΟΑΤΩΝ<br>ΣΥΜΒΑΝΤΩΝ ΜΕ ΣΥΣΤΑΤΙΚΑ (2)<br>Όλες οι μέθοδοι add.. παίρνουν ένα<br>όρισμα: το αντικείμενο που «ακούει» τα<br>συμβάντα αυτού του είδους. Η χρήση του

**ΙΥΣΧΕΤΙΣΗ ΑΚΡΟΑΤΩΝ**<br>Ι**ΥΜΒΑΝΤΩΝ ΜΕ ΣΥΣΤΑΤΙΚΑ (2)**<br>Όλες οι μέθοδοι add.. παίρνουν ένα<br>όρισμα: το αντικείμενο που «ακούει» τα<br>συμβάντα αυτού του είδους. Η χρήση του<br>this, στην περίπτωση αυτή, δηλώνει την<br>τρέχουσα κλάση ως α ΥΣΧΕΤΙΣΗ ΑΚΡΟΑΤΩΝ<br>ΥΜΒΑΝΤΩΝ ΜΕ ΣΥΣΤΑΤΙΚΑ (2)<br>Όλες οι μέθοδοι add.. παίρνουν ένα<br>όρισμα: το αντικείμενο που «ακούει» τα<br>συμβάντα αυτού του είδους. Η χρήση του<br>this, στην περίπτωση αυτή, δηλώνει την<br>τρέχουσα κλάση ως ακροατή ΙΥΣΧΕΤΙΣΗ ΑΚΡΟΑΤΩΝ<br>ΙΥΜΒΑΝΤΩΝ ΜΕ ΣΥΣΤΑΤΙΚΑ (2)<br>Όλες οι μέθοδοι add.. παίρνουν ένα<br>όρισμα: το αντικείμενο που «ακούει» τα<br>συμβάντα αυτού του είδους. Η χρήση του<br>this, στην περίπτωση αυτή, δηλώνει την<br>τρέχουσα κλάση ως ακροα **IYΣΧΕΤΙΣΗ ΑΚΡΟΑΤΩΝ**<br> **IYMBANTΩΝ ΜΕ ΣΥΣΤΑΤΙΚΑ (2)**<br>
Όλες οι μέθοδοι add.. παίρνουν ένα<br>
όρισμα: το αντικείμενο που «ακούει» τα<br>
συμβάντα αυτού του είδους. Η χρήση του<br>
this, στην περίπτωση αυτή, δηλώνει την<br>τρέχουσα κλάση ΙΥΣΧΕΤΙΣΗ ΑΚΡΟΑΤΩΝ<br>ΙΥΜΒΑΝΤΩΝ ΜΕ ΣΥΣΤΑΤΙΚΑ (2)<br>Όλες οι μέθοδοι add.. παίρνουν ένα<br>όρισμα: το αντικείμενο που «ακούει» τα<br>συμβάντα αυτού του είδους. Η χρήση του<br>this, στην περίπτωση αυτή, δηλώνει την<br>τρέχουσα κλάση ως ακροα

Π.χ.

Jbutton  $b = new Jbutton('button'');$ 

b.addActionListener(this);

συμβάντα αυτού του είδους. Η χρήση του<br>this, στην περίπτωση αυτή, δηλώνει την<br>τρέχουσα κλάση ως ακροατή.<br>Π.χ.<br>Jbutton b = new Jbutton ("button");<br>b.addActionListener (this);<br>Μπορούμε να δηλώσουμε και ένα<br>διαφορετικό αντικ this, στην περίπτωση αυτή, δηλώνει την<br>τρέχουσα κλάση ως ακροατή.<br>Π.χ.<br>Jbutton b = new Jbutton("button");<br>b.addActionListener(this);<br>Μπορούμε να δηλώσουμε και ένα<br>διαφορετικό αντικείμενο, αρκεί η κλάση<br>του να υλοποιεί τη τρέχουσα κλάση ως ακροατή.<br>Π.χ.<br>Jbutton b = new Jbutton("button");<br>b.addActionListener(this);<br>Μπορούμε να δηλώσουμε και ένα<br>διαφορετικό αντικείμενο, αρκεί η κλάση<br>του να υλοποιεί τη σωστή διεπαφή<br>ακροατή. ακροατή.

#### ΜΕΘΟΔΟΙ ΧΕΙΡΙΣΜΟΥ ΣΥΜΒΑΝΤΩΝ

**ΜΕΘΟΔΟΙ ΧΕΙΡΙΣΜΟΥ ΣΥΜΒΑΝΤΩΝ<br>• Όταν συσχετίζουμε ένα ακροατή<br>• Όταν συσχετίζουμε ένα ακροατή<br>συμβάντων (διεπαφή) με μια κλάση,<br>τότε η κλάση αυτή πρέπει να υλοποιεί<br>όλες τις μεθόδους της αντίστοιχης ΘΟΔΟΙ ΧΕΙΡΙΣΜΟΥ ΣΥΜΒΑΝΤΩΝ**<br>Όταν συσχειίζουμε ένα ακροατή<br>συμβάντων (διεπαφή) με μια κλάση,<br>τότε η κλάση αυτή πρέπει να υλοποιεί<br>όλες τις μεθόδους της αντίστοιχης<br>διεπαφής. **@OAOI ΧΕΙΡΙΣΜΟΥ ΣΥΜΒΑΝΤΩΝ**<br>Όταν συσχετίζουμε ένα ακροατή<br>συμβάντων (διεπαφή) με μια κλάση,<br>τότε η κλάση αυτή πρέπει να υλοποιεί<br>όλες τις μεθόδους της αντίστοιχης<br>διεπαφής. **(ΘΟΔΟΙ ΧΕΙΡΙΣΜΟΥ ΣΥΜΒΑΝΤΩΝ**<br>Όταν συσχετίζουμε ένα ακροατή<br>συμβάντων (διεπαφή) με μια κλάση,<br>τότε η κλάση αυτή πρέπει να υλοποιεί<br>όλες τις μεθόδους της αντίστοιχης<br>διεπαφής.<br>Κάθε τέτοια μέθοδος καλείται αυτόματα διεπαφής. • Όταν συσχετίζουμε ένα ακροατή<br>συμβάντων (διεπαφή) με μια κλάση,<br>τότε η κλάση αυτή πρέπει να υλοποιεί<br>όλες τις μεθόδους της αντίστοιχης<br>διεπαφής.<br>• Κάθε τέτοια μέθοδος καλείται αυτόματα<br>από το παραθυρικό σύστημα όταν συμ Όταν συσχετίζουμε ένα ακροατή<br>συμβάντων (διεπαφή) με μια κλάση,<br>τότε η κλάση αυτή πρέπει να υλοποιεί<br>όλες τις μεθόδους της αντίστοιχης<br>διεπαφής.<br>Κάθε τέτοια μέθοδος καλείται αυτόματα<br>από το παραθυρικό σύστημα όταν συμβεί<br> Όταν συσχετίζουμε ένα ακρο<br>συμβάντων (διεπαφή) με μια κλά<br>τότε η κλάση αυτή πρέπει να υλοπο<br>όλες τις μεθόδους της αντίστοι<br>διεπαφής.<br>Κάθε τέτοια μέθοδος καλείται αυτό;<br>από το παραθυρικό σύστημα όταν συ;<br>αντίστοιχο συμβάν.

#### ActionListener

ActionListener

}

ActionListener<br>ActionListener<br>Έχει μια και μοναδική μέθοδο, την<br>actionPerformed(). Κάθε κλάση που<br>υλοποιεί την ActionListener πρέπει να<br>υλοποιεί την παρακάτω μέθοδο: ActionListener<br>ActionListener<br>Έχει μια και μοναδική μέθοδο, την<br>actionPerformed(). Κάθε κλάση που<br>υλοποιεί την ActionListener πρέπει να<br>υλοποιεί την παρακάτω μέθοδο: ActionListener<br>ΔαtionListener<br>Έχει μια και μοναδική μέθοδο, την<br>actionPerformed(). Κάθε κλάση που<br>υλοποιεί την ActionListener πρέπει να<br>υλοποιεί την παρακάτω μέθοδο:<br>public void actionPerformed(ActionEvente){ **ActionListener**<br> **ActionListener**<br>
Έχει μια και μοναδική μέθοδο, την<br>
actionPerformed(). Κάθε κλάση που<br>υλοποιεί την ActionListener πρέπει να<br>υλοποιεί την παρακάτω μέθοδο:<br>public void actionPerformed(ActionEvente){<br><γειο RetionListener<br>Eχει μια και μοναδική μέθοδο, την<br>actionPerformed(). Κάθε κλάση που<br>υλοποιεί την ActionListener πρέπει να<br>υλοποιεί την παρακάτω μέθοδο:<br>public void actionPerformed(ActionEvente){<br><χειρισμός συμβάντος> ctionListener<br>χει μια και μοναδική μέθοδο, τη<br>ctionPerformed(). Κάθε κλάση πο<br>λοποιεί την ActionListener πρέπ<br>λοποιεί την παρακάτω μέθοδο:<br>ublic void actionPerformed(ActionEvente){<br><χειρισμός συμβάντος> actionPerformed(). Κάθε κλάση που<br>υλοποιεί την ActionListener πρέπει να<br>υλοποιεί την παρακάτω μέθοδο:<br>public void actionPerformed(ActionEvente){<br><χειρισμός συμβάντος><br>}<br>H ActionEvent είναι υποκλάση της<br>EventObject (πακέτο Uλοποιεί την ActionListener πρέπει να<br>Uλοποιεί την παρακάτω μέθοδο:<br>public void actionPerformed(ActionEvente){<br><χειρισμός συμβάντος><br>}<br>H ActionEvent είναι υποκλάση της<br>EventObject (πακέτο java.awt.event)

#### getSource()

getSource ()<br>Μπορεί να χρησιμοποιηθεί για να<br>προσδιορίσουμε το συστατικό στο<br>οποίο-στάλθηκε ένα συμβάν (ή με άλλα<br>λόγια το συστατικό που «άκουσε» το<br>συμβάν). **etSource ()**<br>ppεί να χρησιμοποιηθεί για να<br>προσδιορίσουμε το συστατικό στο<br>οποίο στάλθηκε ένα συμβάν (ή με άλλα<br>λόγια το συστατικό που «άκουσε» το<br>συμβάν). etSource ()<br>opεί να χρησιμοποιηθεί για να<br>προσδιορίσουμε το συστατικό στο<br>οποίο στάλθηκε ένα συμβάν (ή με άλλα<br>λόγια το συστατικό που «άκουσε» το<br>συμβάν). 2 tSource ()<br>
φρεί να χρησιμοποιηθεί για να<br>
προσδιορίσουμε το συστατικό στο<br>
οποίο στάλθηκε ένα συμβάν (ή με άλλα<br>Αόγια το συστατικό που «άκουσε» το<br>
συμβάν).<br>(.<br>
(.<br>
lic void actionPerformed(ActionEvent, e){ λόγια το συστατικό που «άκουσε» το<br>συμβάν). **getSource ()**<br>
Μπορεί να χρησιμοποιηθεί για να<br>
προσδιορίσουμε το συστατικό στο<br>
οποίο στάλθηκε ένα συμβάν (ή με άλλα<br>
λόγια το συστατικό που «άκουσε» το<br>
συμβάν).<br>
Π.χ.<br>
public void actionPerformed(ActionEvent, e){<br>
Obj FetSource ()<br>
πορεί να χρησιμοποιηθεί για<br>
προσδιορίσουμε το συστατικό<br>
οποίο στάλθηκε ένα συμβάν (ή με<br>
λόγια το συστατικό που «άκουσε<br>
συμβάν).<br>
·Χ·<br>
ublic void actionPerformed(ActionEvent, e){<br>
Object comp = e.getSourc

Π.χ.

}

ical diameters of the complete the proof of the proof of the proof of the proof of the proof of the proof of the proof of the proof of the proof of the proof of the proof of the proof of the proof of the proof of the proo quitProgram(); information is a subset of complete the contration of interesting to the λόγια το συστατικό που «άκουσε» συμβάν).<br>
A λόγια το συστατικό που «άκουσε» συμβάν).<br>
.X.<br>
ublic void actionPerformed(ActionEvent, e){<br>
Object comp sortRecords();

#### instanceof

}

instanceof<br>Μπορεί να χρησιμοποιηθεί για να έλεγχο<br>του είδους του συστατικού:<br>Π.χ.<br>public void actionPerformed(ActionEvent, e){ **1stanceof**<br> **1stanceof**<br> **1stanceof**<br> **1stanceof (1998)**<br> **1stanceof (1998)**<br> **1stance (1998)**<br> **1stance (1998)**<br> **1stance (1998)**<br> **1stance (1998)**<br> **1stance (1998)**<br> **1stance (1998)**<br> **1stance (1998)**<br> **1stance (1998)** Π.χ. instanceof<br>
Mπορεί να χρησιμοποιηθεί για να έλεγχο<br>
του είδους του συστατικού:<br>
Π.χ.<br>
public void actionPerformed(ActionEvent, e){<br>
Object comp = e.getSource();<br>
if (comp instanceof JTextField) **nstanceof**<br>
mopεί να χρησιμοποιηθεί για να έλ<br>
του είδους του συστατικού:<br>
·χ.<br>
ublic void actionPerformed(ActionEvent, e){<br>
Object comp = e.getSource();<br>
if (comp instanceof JTextField)<br>
calculateScore(); Instanceof<br>
Inope ( va χρησιμοποιηθεί για να έλεγχ<br>
του είδους του συστατικού:<br>
.χ.<br>
ublic void actionPerformed(ActionEvent, e){<br>
Object comp = e.getSource();<br>
if (comp instanceof JTextField)<br>
calculateScore();<br>
else if (c calculateScore(); IIS CAILCEOT<br>
πορεί να χρησιμοποιηθεί για να έλεγχο<br>
του είδους του συστατικού:<br>
· X ·<br>
object comp = e.getSource();<br>
if (comp instanceof JTextField)<br>
calculateScore();<br>
else if (comp instance of JButton)<br>
quitProgram(); quitProgram();

#### AdjustementListener

Έχει μια και μοναδική μέθοδο, την

}

**AdjustementListener**<br>Eχει μια και μοναδική μέθοδο, την<br>public void adjustmentValueChanged(AdjustmentEvent e){<br><χειρισμόςσυμβάντος> <χειρισμόςσυμβάντος>

#### FocusListener

Mέθοδοιδιασύνδεσης:

}

}

**FocusListener<br>Mέθοδοιδιασύνδεσης:**<br>public void FocusGained(FocusEvent e){<br><χειρισμόςσυμβάντος> <χειρισμόςσυμβάντος> Mέθοδοιδιασύνδεσης:<br>public void FocusGained(FocusEvente){<br><χειρισμόςσυμβάντος><br>}<br>public void FocusLost(FocusEvente ){<br><χειρισμόςσυμβάντος><br>}

<χειρισμόςσυμβάντος>

#### ItemListener

ItemListener<br>JButton, JCheckBox, JComboBox, JRadioButton<br>Όταν ένα στοιχείο επιλέγεται ή Όταν ένα στοιχείο επιλέγεται ή αποεπιλέγεται **ItemListener**<br>Button, JCheckBox, JComboBox, JRa<br>Dταν ένα στοιχείο επιλέγεται ή<br>xποεπιλέγεται<br>Μέθοδος διασύνδεσης:<br>public void itemStateChanged(ItemEvente){<br><γειοισμόσουμβάντος>

}

**L TemLl S Tener**<br>Button, JCheckBox, JComboBox, JRadioButton<br>Οταν ένα στοιχείο επιλέγεται ή<br>Mέθοδος διασύνδεσης:<br>public void itemStateChanged(ItemEvente){<br><χειρισμόςσυμβάντος> <χειρισμόςσυμβάντος>

Για να καθορίσετε το στοιχείο όπου συνέβη το συμβάν: μέθοδος getItem() στο αντικείμενο ItemEvent.

#### KeyListener

}

}

}

KeyListener<br>Μέθοδοι διασύνδεσης:<br>public void keyPressed(KeyEvent e){<br><γειοισμόςσυμβάντος> **KeyListener**<br>Μέθοδοι διασύνδεσης:<br>public void keyPressed(KeyEvent e){<br><χειρισμόςσυμβάντος> <χειρισμόςσυμβάντος>

**KeyListener**<br>
Mέθοδοι διασύνδεσης:<br>
public void keyPressed(KeyEvent e){<br>
<χειρισμόςσυμβάντος><br>
}<br>
public void keyReleased(KeyEvent e){<br>
<χειρισμόςσυμβάντος><br>
} <χειρισμόςσυμβάντος> Mέθοδοι διασύνδεσης:<br>public void keyPressed(KeyEvent e){<br><χειρισμόςσυμβάντος><br>}<br>public void keyReleased(KeyEvent e){<br>syeptopostyped(KeyEvent e){<br>syeptopostyped(KeyEvent e){<br>syeptopostyped(KeyEvent e){<br>syeptopostyped(KeyEv }<br>public void keyReleased(KeyEvente){<br><χειρισμόςσυμβάντος><br>}<br><χειρισμόςσυμβάντος><br>}<br>**Χρήση μεθόδου getKeyChar() του KeyEvent** 

<χειρισμόςσυμβάντος>

#### MouseListener

Μέθοδοι διασύνδεσης:

MouseListener<br>Méθοδοι διασύνδεσης:<br>public void mouseClicked(MouseEvent e)<br>public void mouseEntered(MouseEvent e)<br>public void mouseExited(MouseEvent e)  $\texttt{MouseList}\xspace$ <br>
Mé $\texttt{0}{\circ}$   $\texttt{0}$   $\texttt{0}$   $\texttt{$  $\texttt{MouseLists} \texttt{tener} \ \texttt{Mé0o0} \texttt{0} \texttt{0} \$  $\texttt{MouseLists} \texttt{tener}$ <br>  $\texttt{Mé0o0} \cup \texttt{0} \texttt{two} \texttt{0} \texttt{0} \texttt{0}$ <br>  $\texttt{public void mouseEntered}(\texttt{MouseEvent e})$   $\texttt{public void mouseExisted}(\texttt{MouseEvent e})$   $\texttt{public void mouseRelease}(\texttt{MouseEvent e})$ **MouseListener**<br>
Mέθοδοι διασύνδεσης:<br>
public void mouseClicked(MouseEvent e)<br>
public void mouseExited(MouseEvent e)<br>
public void mousePressed(MouseEvent e)<br>
public void mouseReleased(MouseEvent e)<br> **Χρήση μεθόδου getPoin** 

Χρήση μεθόδου getPoint() του MouseEvent

#### MouseMotionListener

MouseMotionListener<br>Mέθοδοι διασύνδεσης:<br>public void mouseDragged(MouseEvent e)<br>public void mouseMoved(MouseEvent e) **MouseMotionListener**<br>Méθοδοι διασύνδεσης:<br>public void mouseDragged(MouseEvent e)<br>public void mouseMoved(MouseEvent e) MouseMotionListener<br>Μέθοδοι διασύνδεσης:<br>public void mouseDragged(MouseEvent e)<br>public void mouseMoved(MouseEvent e)<br>Χρήση μεθόδων του MouseEvent

Χρήση μεθόδων του MouseEvent

#### WindowListener

WindowListener<br>Μέθοδοι διασύνδεσης:<br>public void windowActivated(WindowEvente)<br>public void windowClosed(WindowEvente) WindowListener<br>Méθοδοι διασύνδεσης:<br>public void windowActivated(WindowEvent e)<br>public void windowClosed(WindowEvent e)<br>public void windowClosing(WindowEvent e) **WindowListener**<br>Méθοδοι διασύνδεσης:<br>public void windowActivated(WindowEvent e)<br>public void windowClosed(WindowEvent e)<br>public void windowClosing(WindowEvent e)<br>public void windowDeactivated(WindowEvent e) *WindowListener*<br>
Méθοδοι διασύνδεσης:<br>
public void windowActivated(WindowEvent e)<br>
public void windowClosed(WindowEvent e)<br>
public void windowClosing(WindowEvent e)<br>
public void windowDeactivated(WindowEvent e)<br>
public vo **WindowListener**<br>
Mé00001 διασύνδεσης:<br>
public void windowActivated(WindowEvent e)<br>
public void windowClosed(WindowEvent e)<br>
public void windowDeactivated(WindowEvent e)<br>
public void windowDeactivated(WindowEvent e)<br>
publi **WindowListener**<br>
Méθοδοι διασύνδεσης:<br>
public void windowActivated(WindowEvent e)<br>
public void windowClosed(WindowEvent e)<br>
public void windowDeactivated(WindowEvent e)<br>
public void windowDeiconified(WindowEvent e)<br>
publi Méθοδοι διασύνδεσης:<br>
Méθοδοι διασύνδεσης:<br>
public void windowActivated(WindowEvent e)<br>
public void windowCloscod(WindowEvent e)<br>
public void windowDeactivated(WindowEvent e)<br>
public void windowDeiconified(WindowEvent e)<br> Méθοδοι διασύνδεσης:<br>public void windowActivated(WindowEvent e)<br>public void windowClosed(WindowEvent e)<br>public void windowDeactivated(WindowEvent e)<br>public void windowDeactivated(WindowEvent e)<br>public void windowDeiconifie

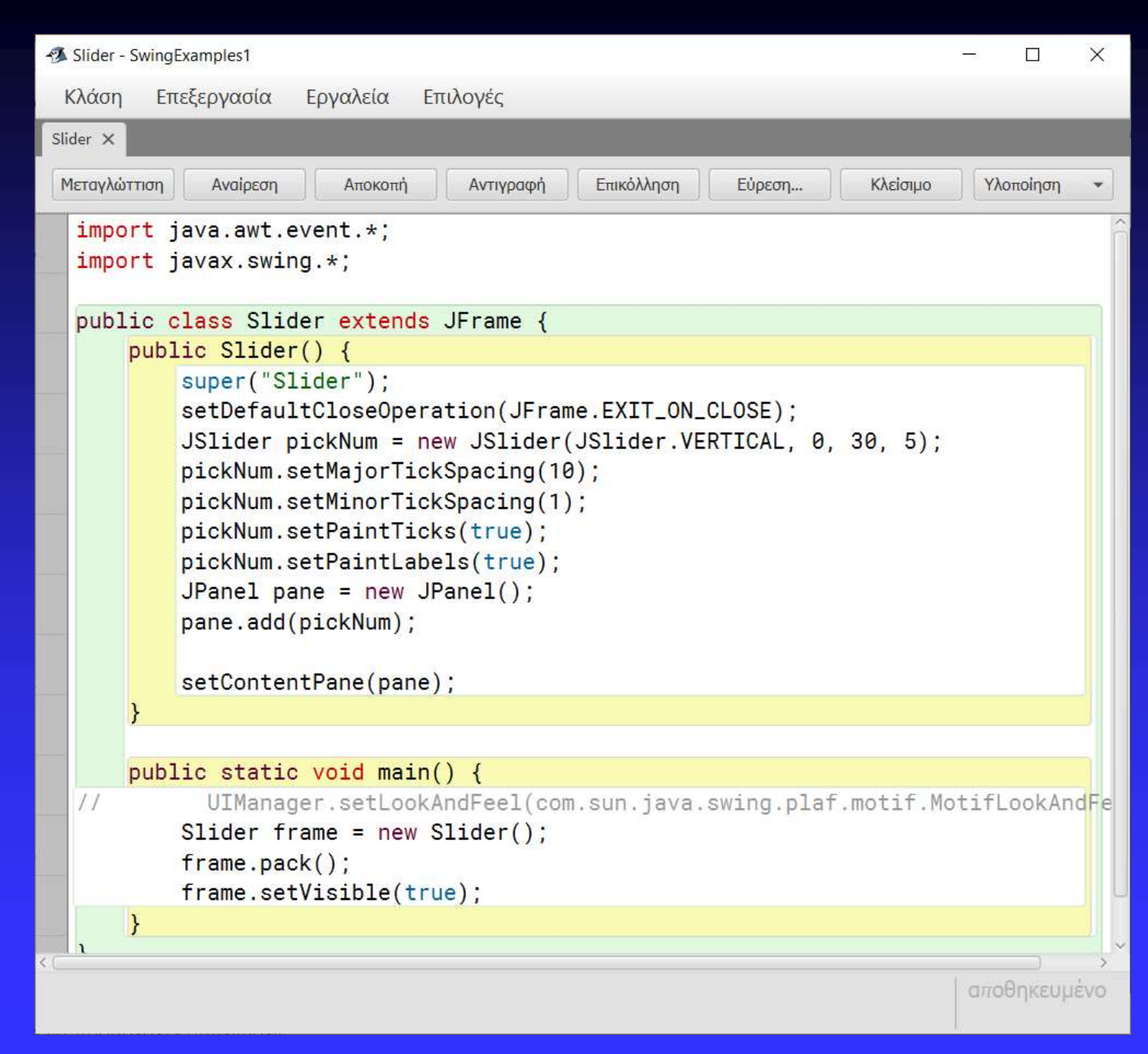

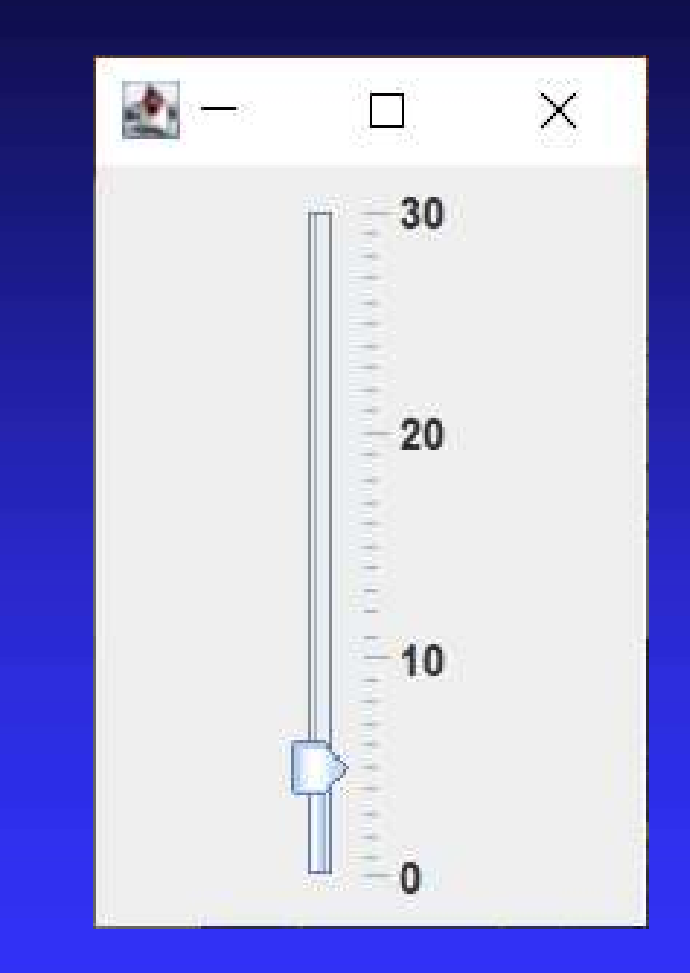

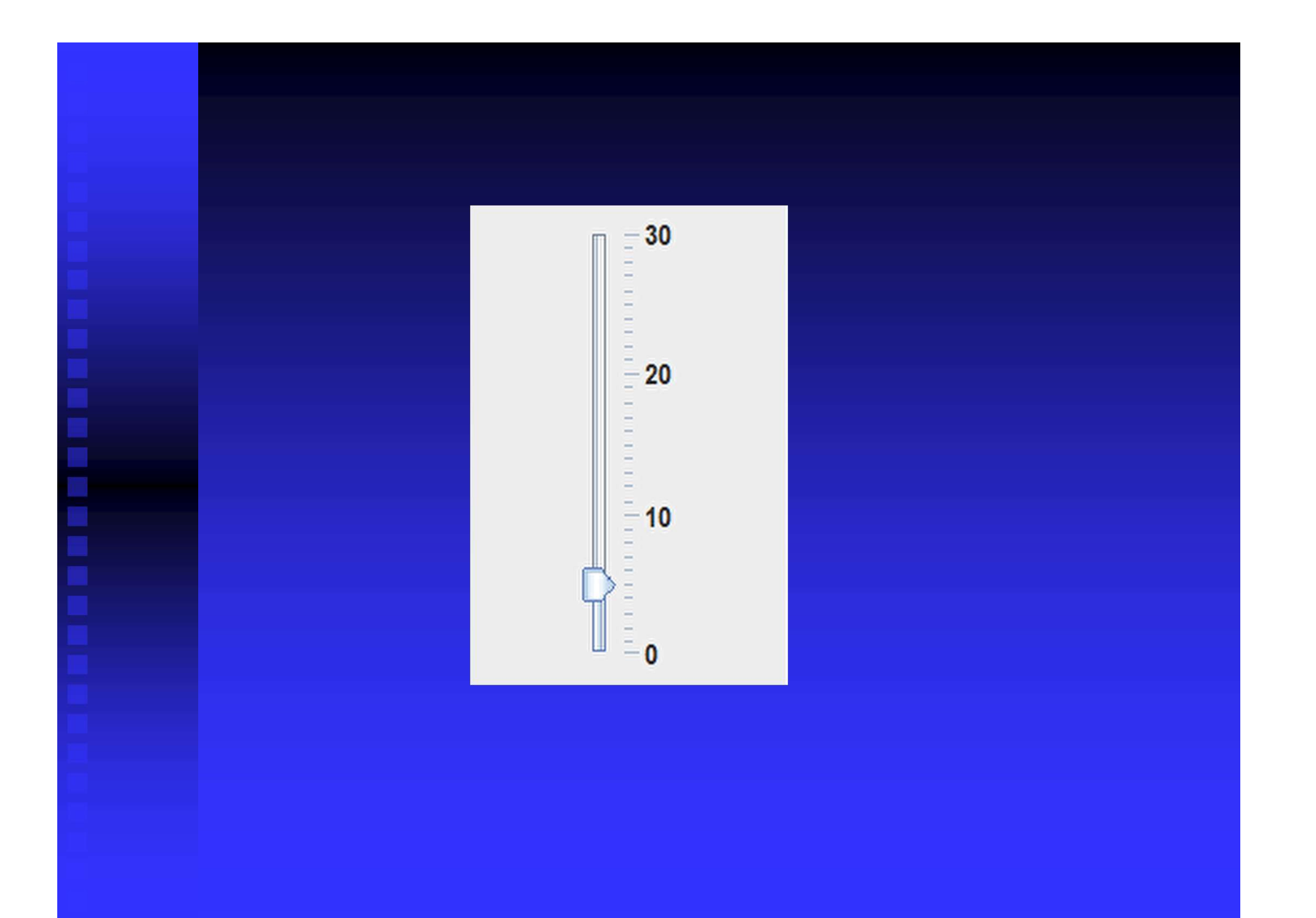

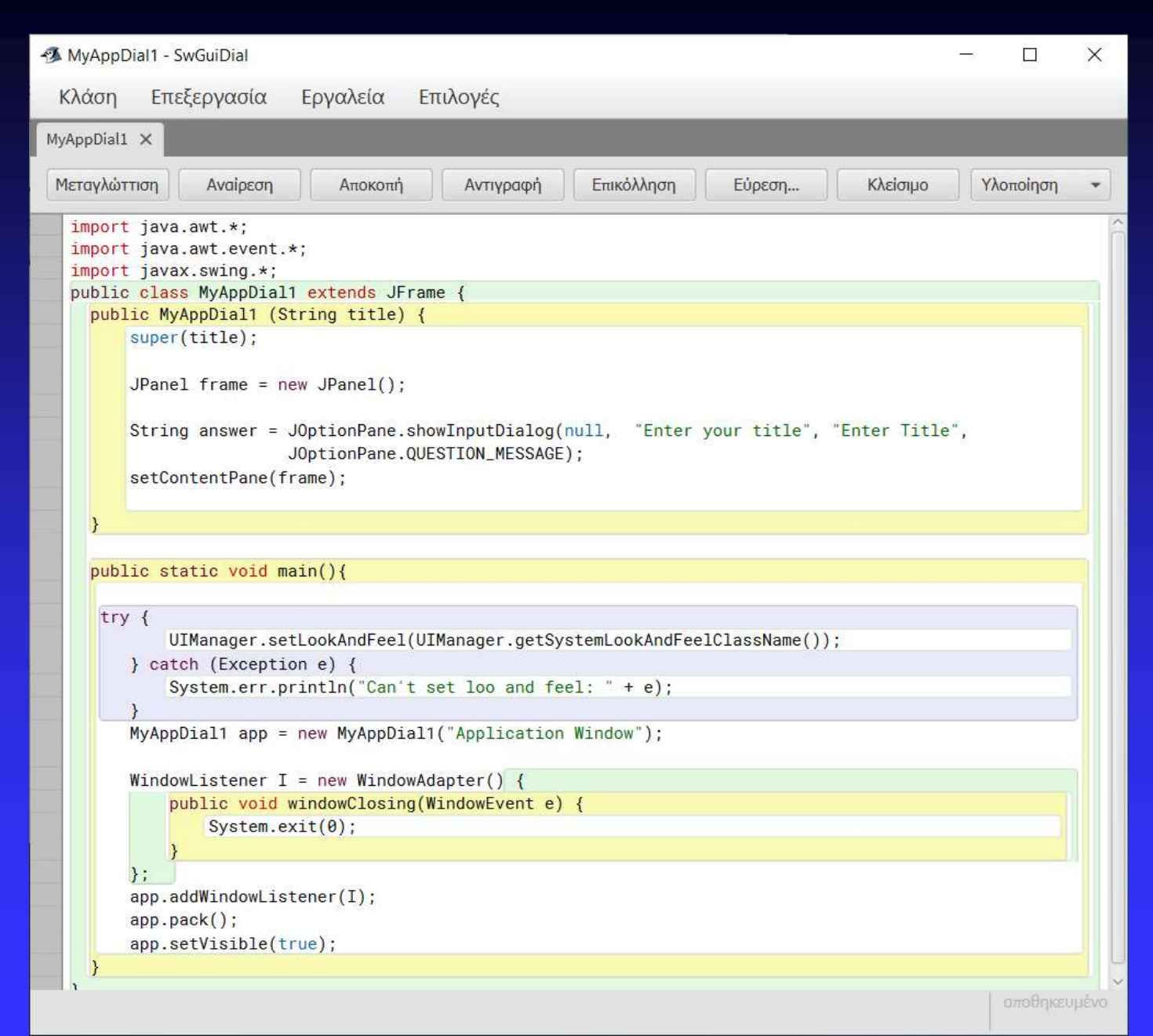

#### $\times$ Enter Title Enter your title  $OK$ Cancel

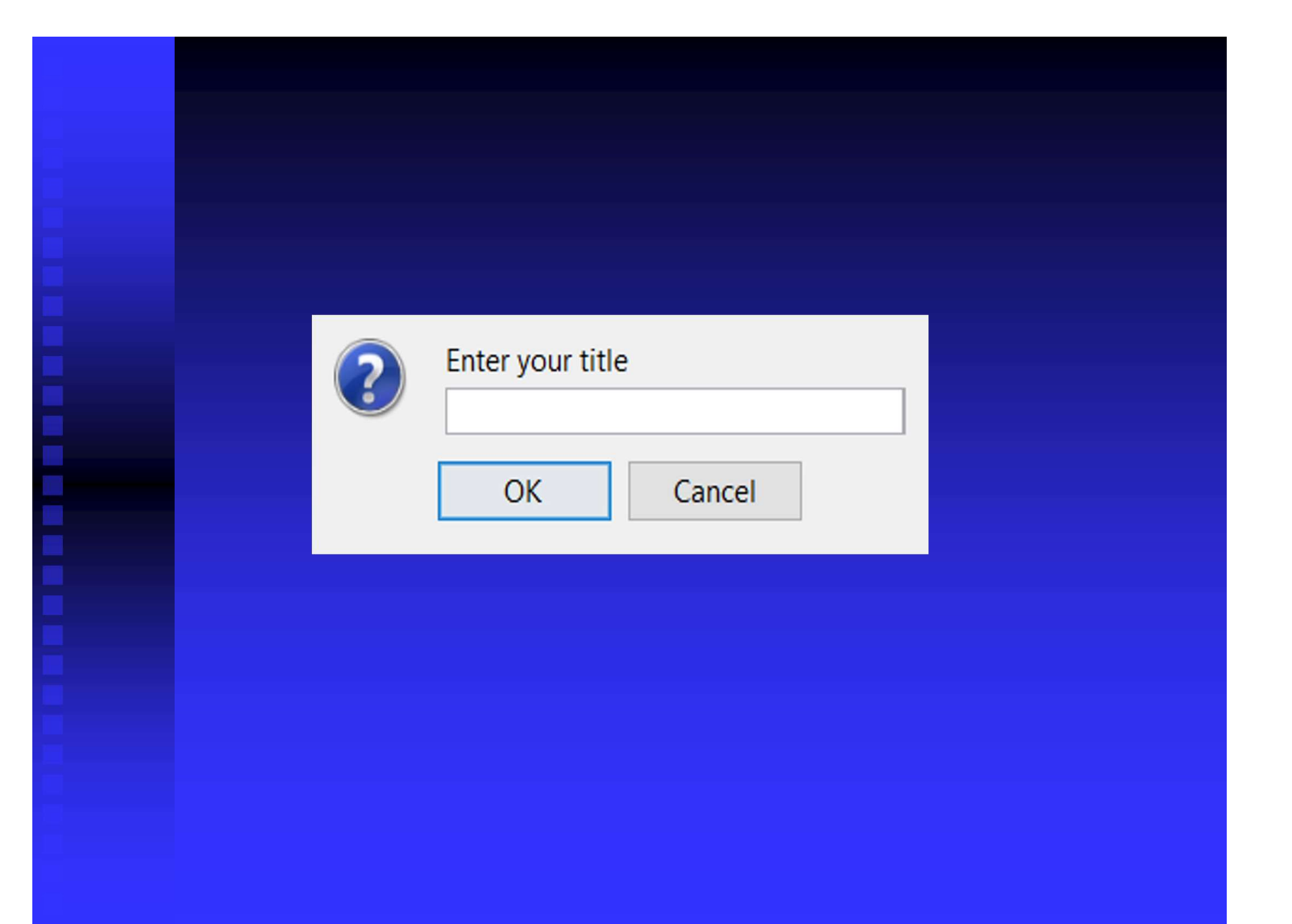

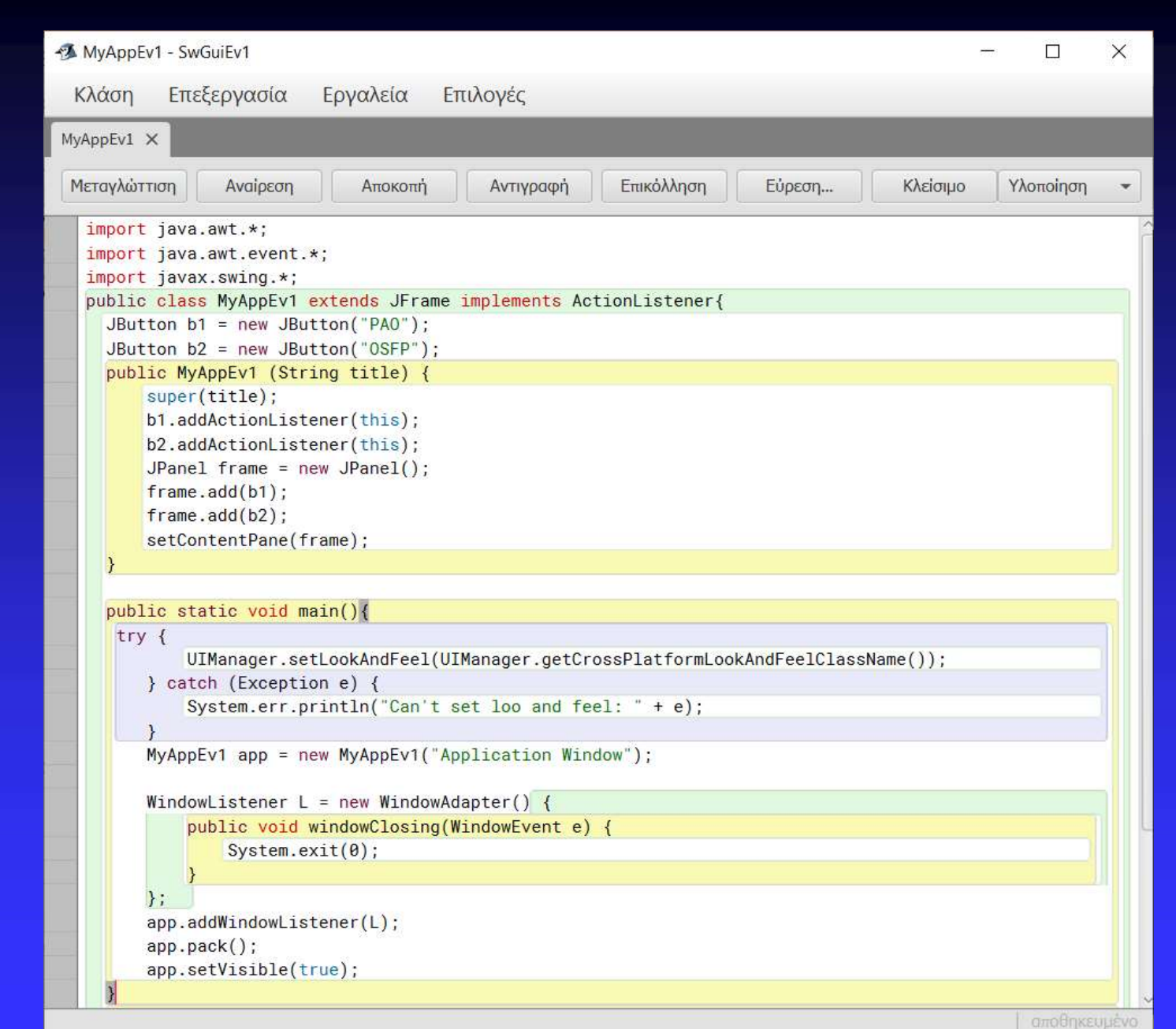

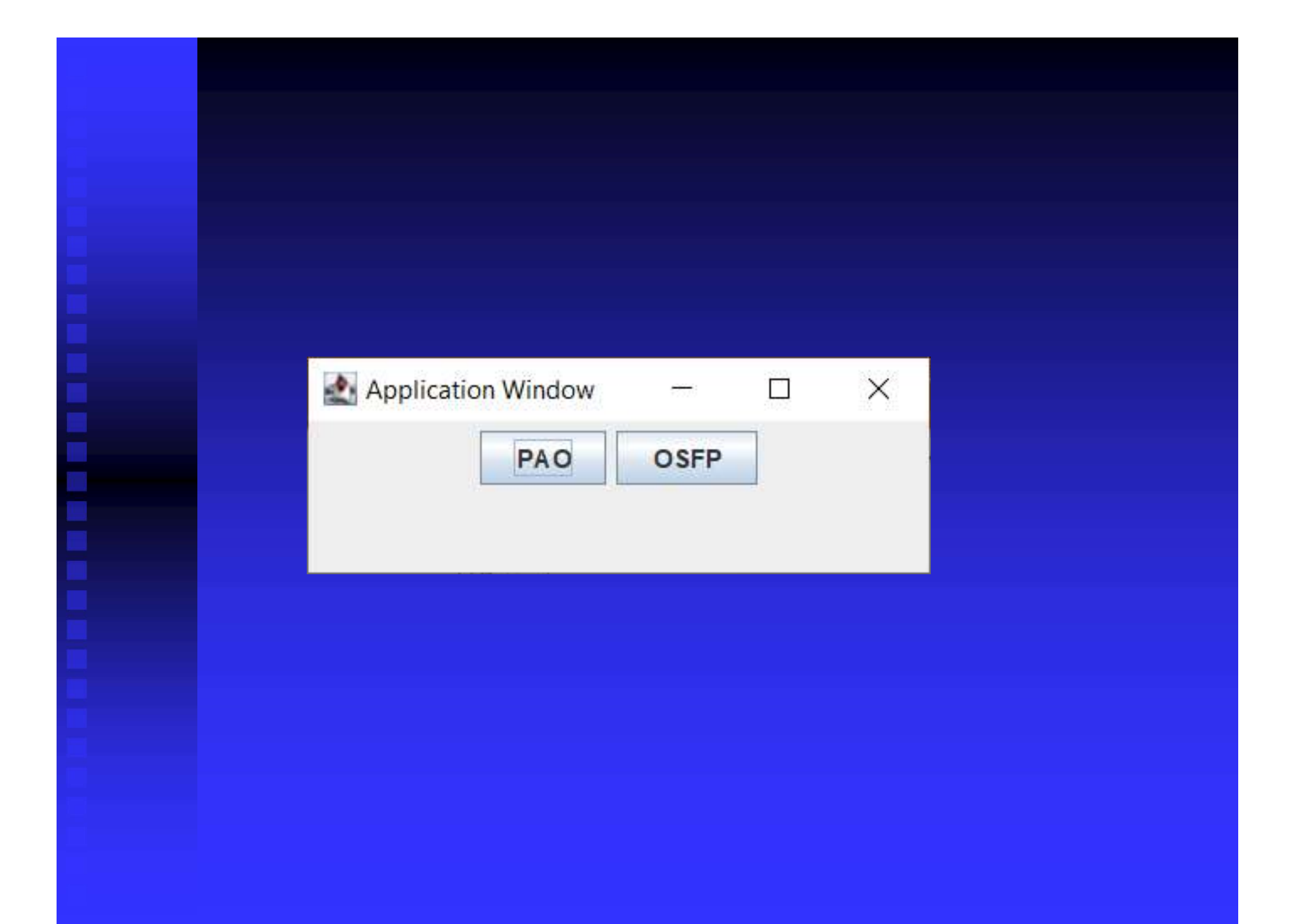

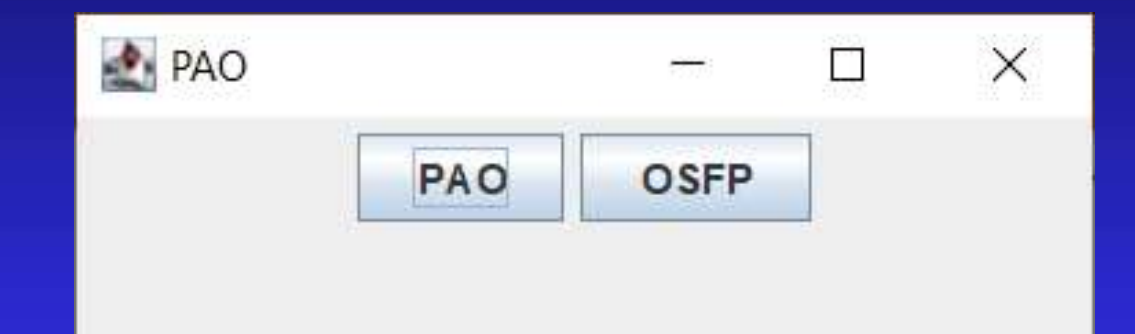

#### $\times$ OSFP  $\Box$ ला OSFP PAO